#### TF F-RΔ

# FROOTCAMP in the West 2018

#### Hickory, NC July 24-26

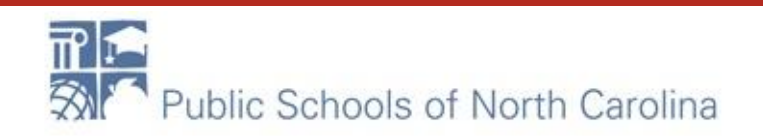

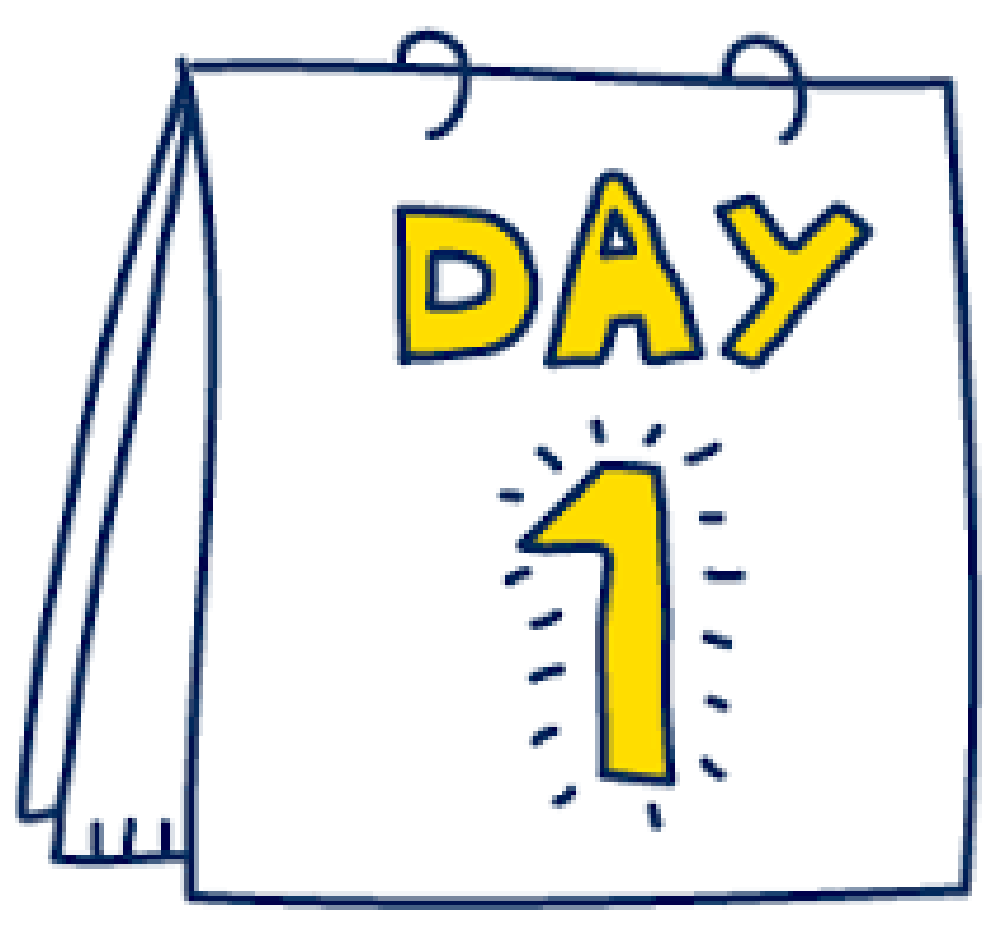

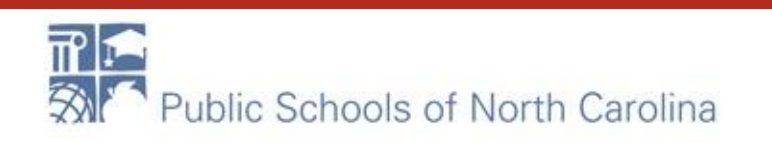

#### Good Morning!!

- Welcome
- Introductions
- Housekeeping
- Website for resources: erate.fi.ncsu.edu

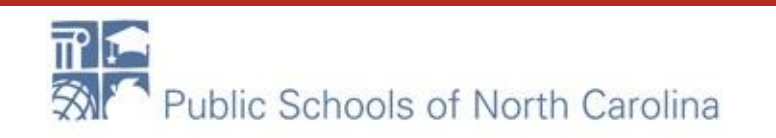

#### It's Greek to Me!

- What is E-rate and why do we do it?
- FCC
	- USAC
		- CSB
- DPI

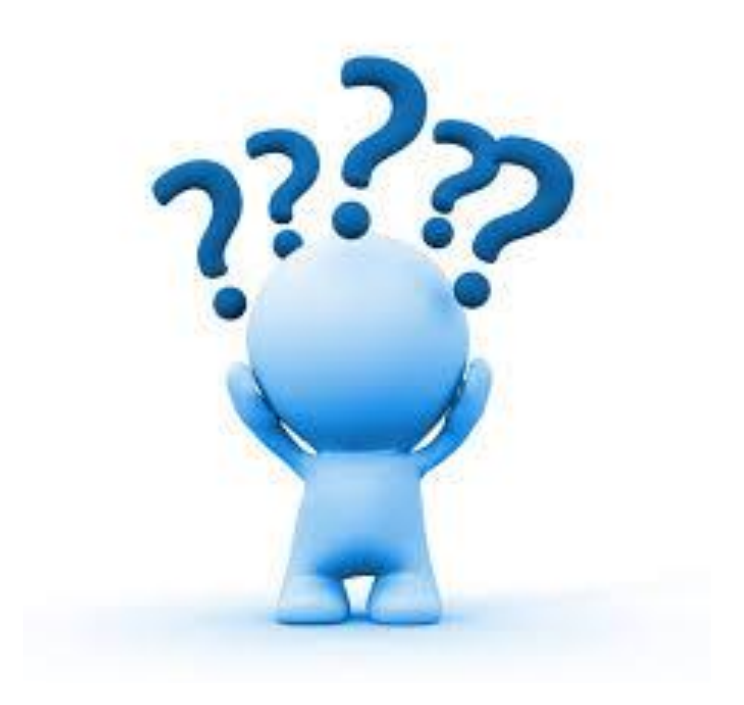

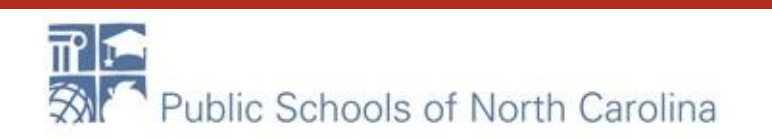

#### **[The Seasons of E-rate](https://docs.google.com/document/d/1NlKSbJctSxhH_ul0V2BIR3gJoSbnB1XhyIZFD1utD6I/edit#bookmark=id.xkfqmbjoivzp)**

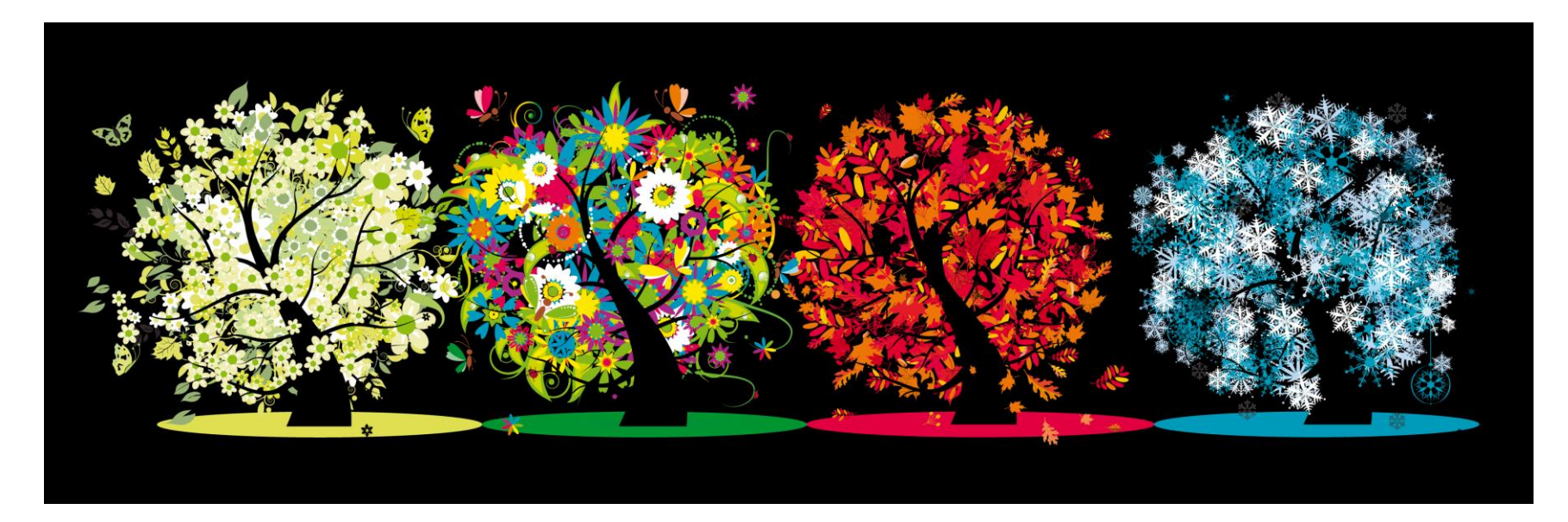

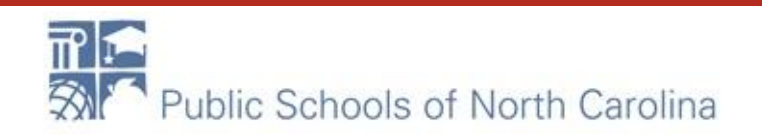

#### What can I get?

- Start with what do you NEED!
	- [Digital Learning Plan](https://ncdli.fi.ncsu.edu/dlplan/) and Network Assessments
- [Eligible Services List](https://www.usac.org/sl/applicants/beforeyoubegin/eligible-services/default.aspx)
	- Categories of Service (1 and 2)
		- What's the difference?

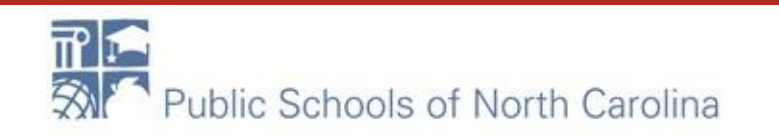

#### What's my discount?

- **Discount Matrix**
- Student Count & NSLP Eligibility
- Urban vs. Rural status

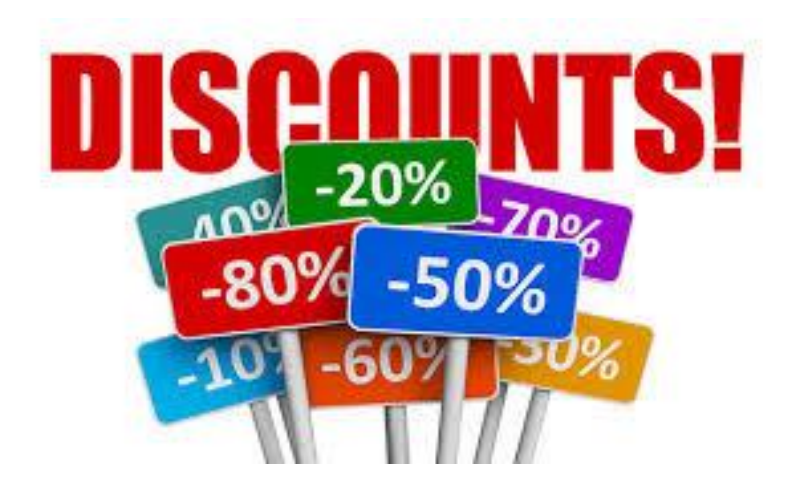

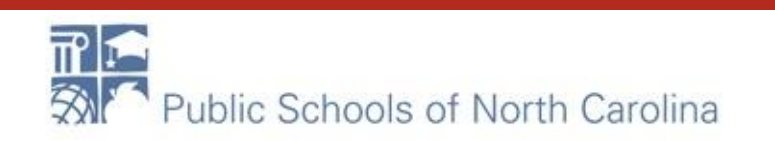

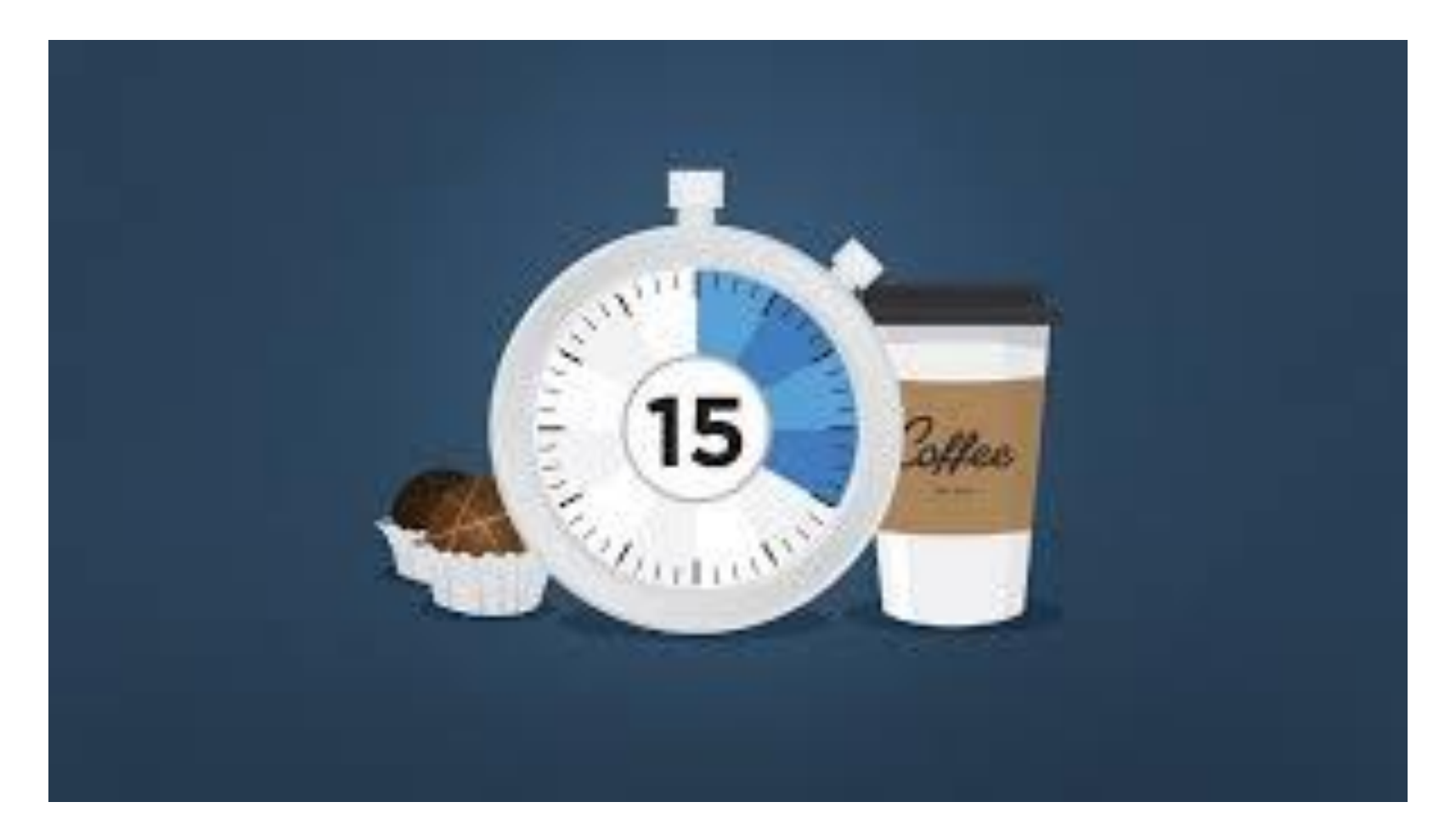

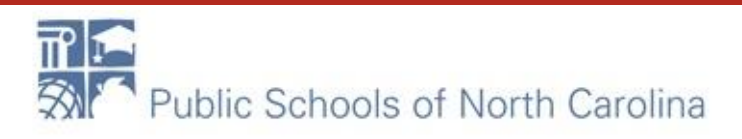

#### **Log into the EPC portal please! portal.usac.org/suite**

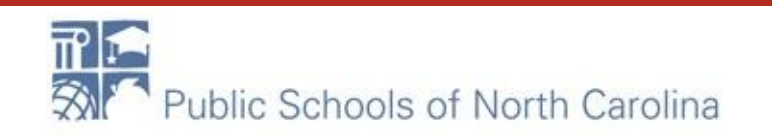

#### How and When do I apply? F-RA

- EPC Overview
	- EPC Administrator and General Contact
	- My Profile
		- When, why, what to update
	- Navigating the portal

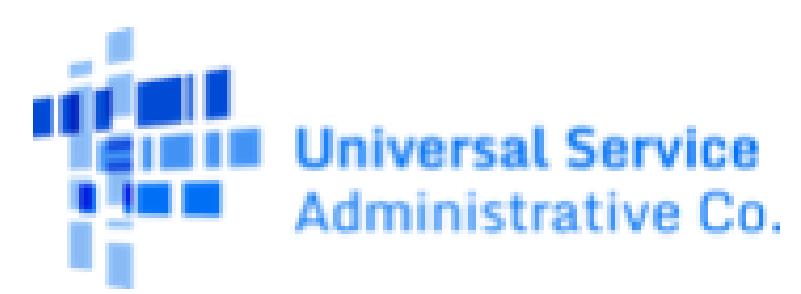

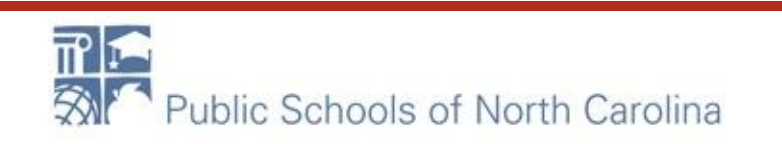

TF

#### Am I ready?

- Account in EPC (admin, general contact)
- BEN/FCCRN
- Manage Connectivity Questions
- Manage Entities
- Updated Profile

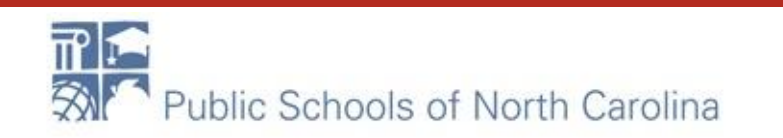

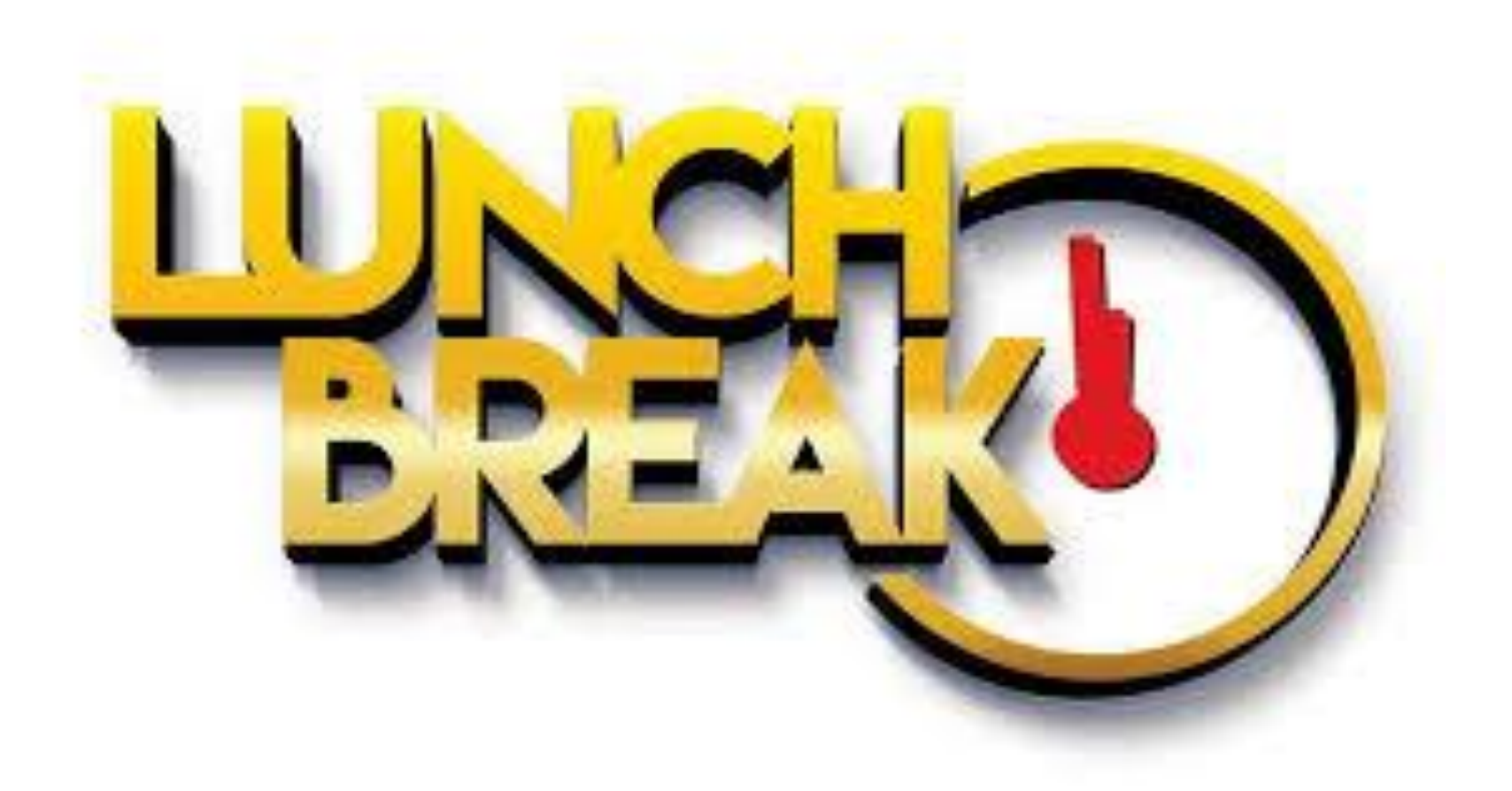

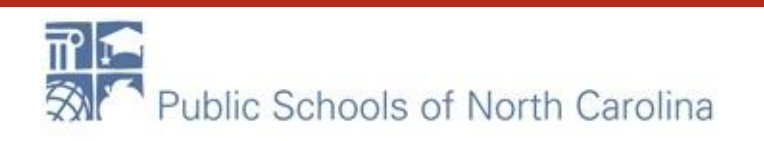

File a Form 470—What is a 470?

- Formal request for goods and services
- "Request for Proposal" RFP
- Procurement Rules
- Competitive Bidding
- Cost Effective

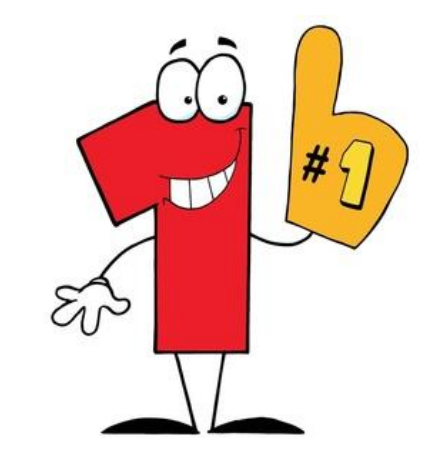

F-RA

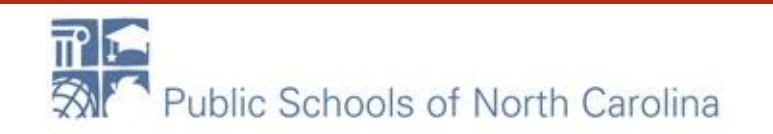

#### What MUST I include?

- Be filed by Halloween or mid-November
- Be posted for at least 28 days
- Specify BEAR or SPI billing
- List all requirements for goods/services
- List all sites and addresses
- List [evaluation criteria](https://docs.google.com/document/d/1NlKSbJctSxhH_ul0V2BIR3gJoSbnB1XhyIZFD1utD6I/edit#bookmark=id.870acm1ufb6e) \*\*\***Price heaviest weight**
- Specify when bids are due, how and to whom to be delivered
- Specify public bid opening day/time

F-RATF

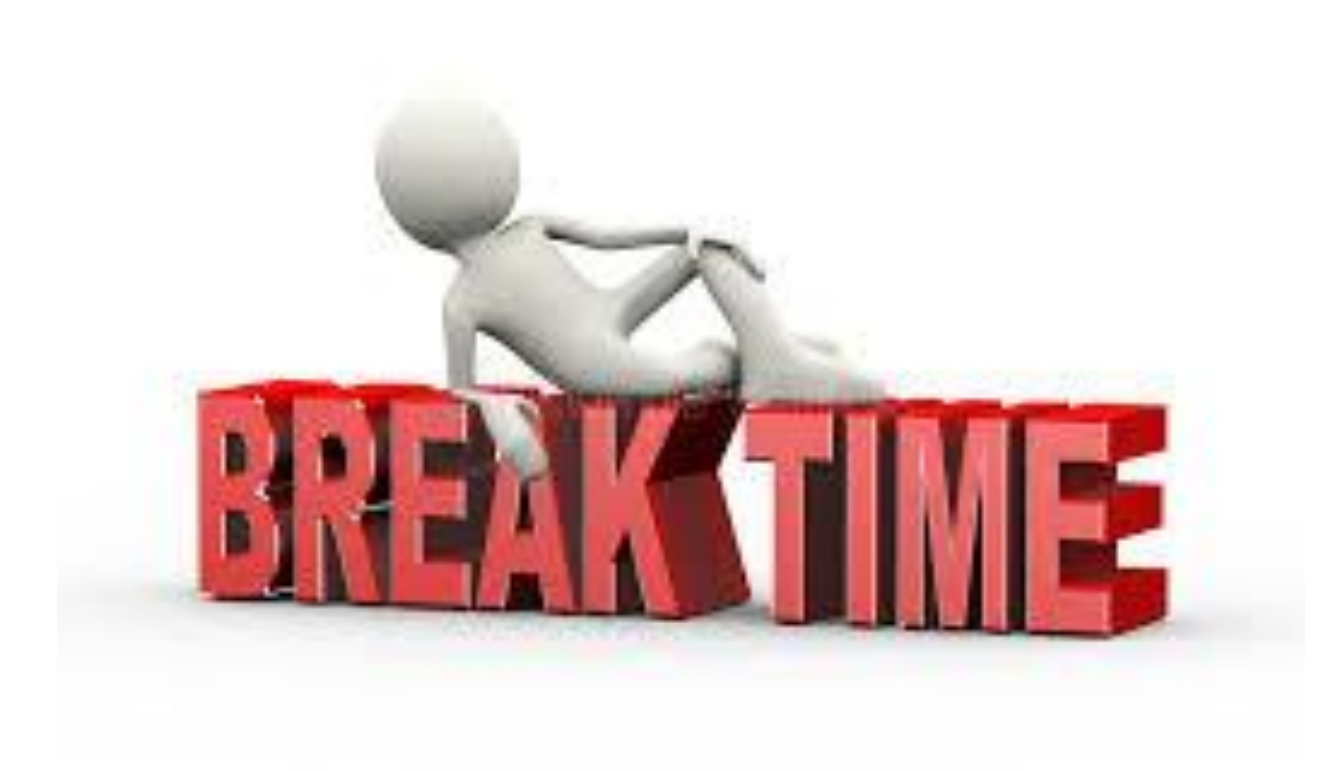

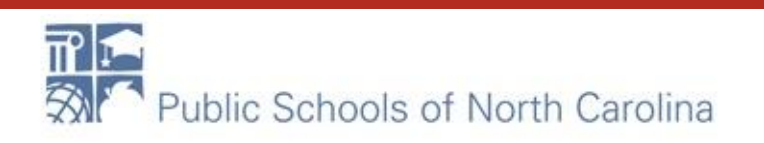

#### Let's file a Cat 1 **E-RATE**

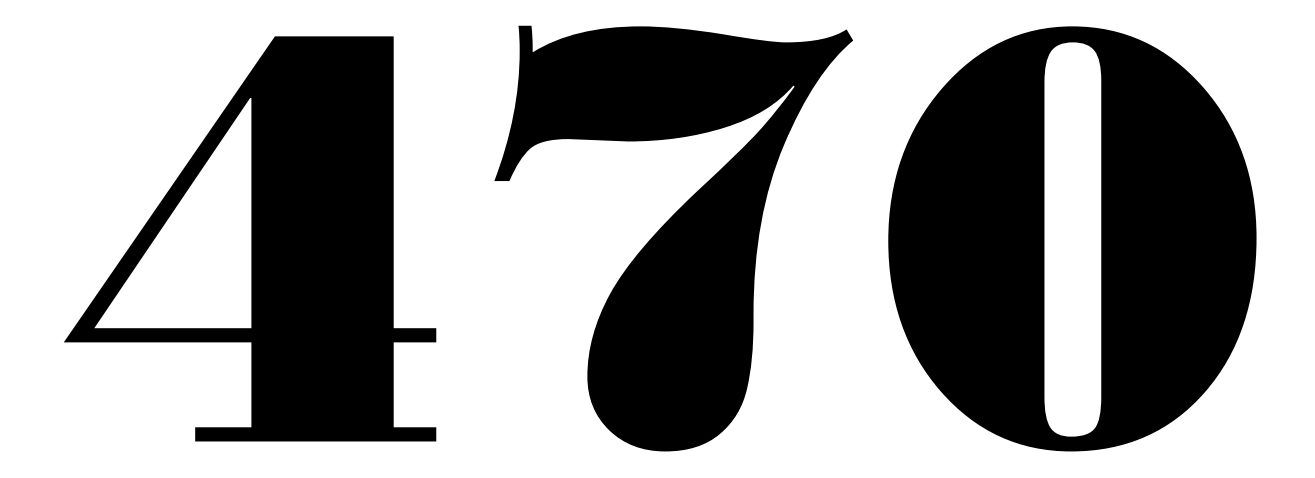

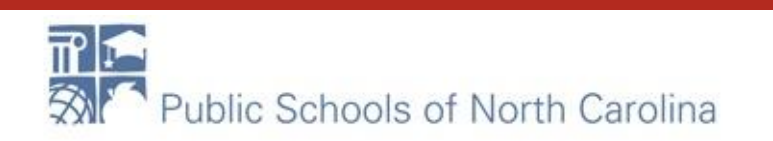

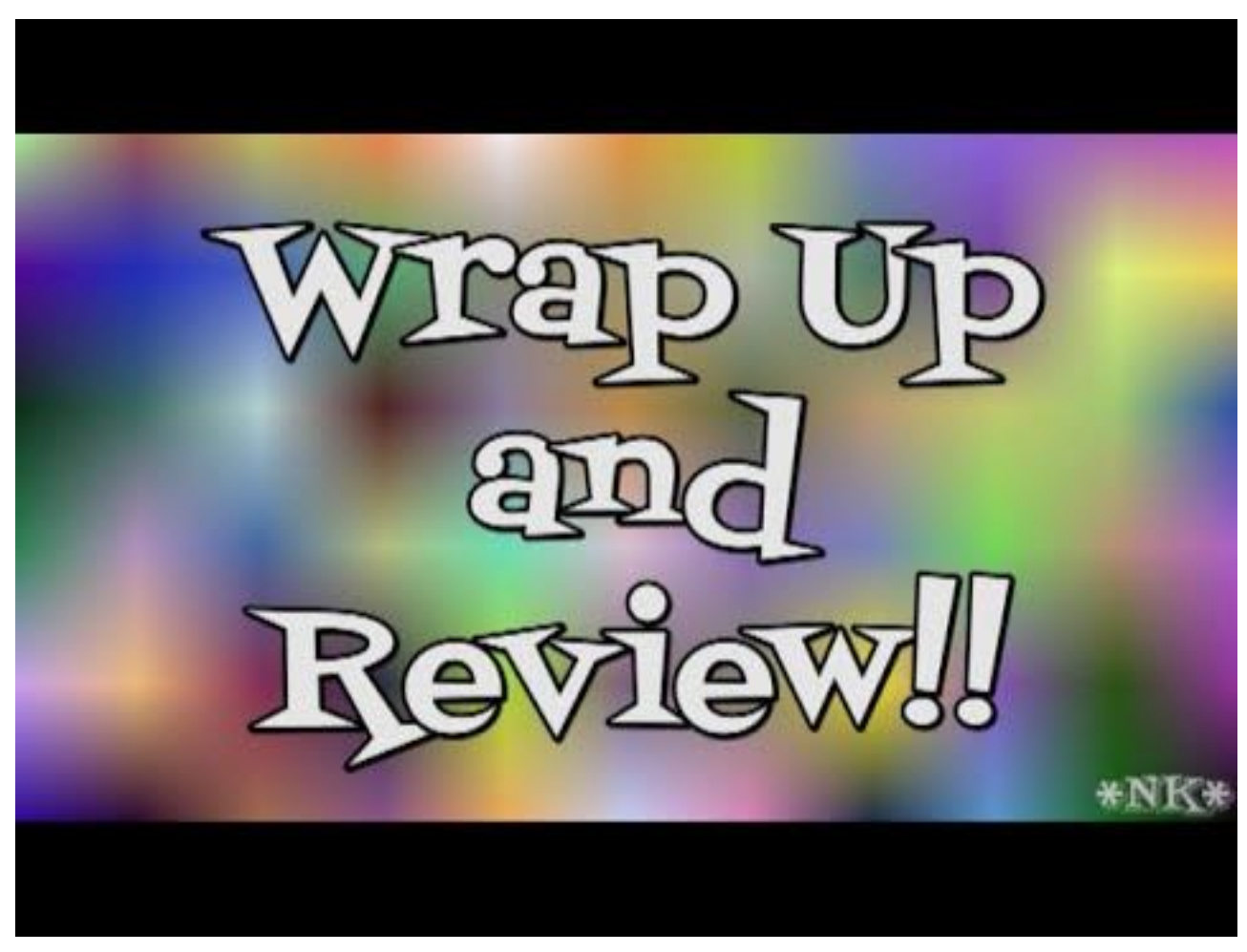

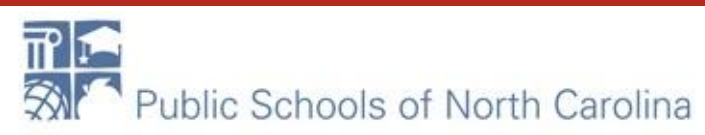

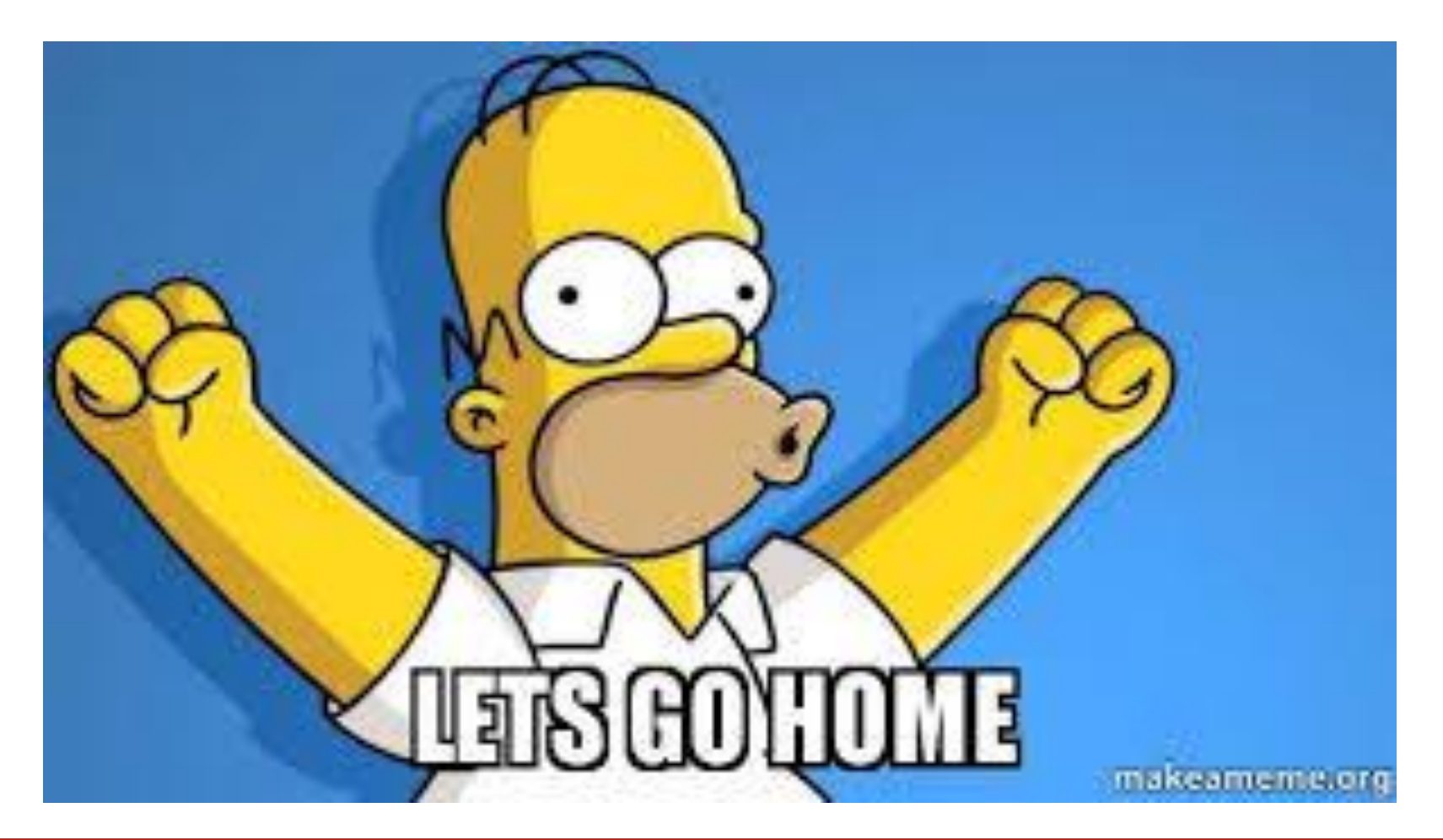

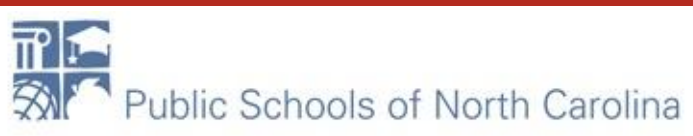

# day2

Before we begin:

- 1. Log into portal
- 2. Open up our website
- 3. Create doc named CONTRACT and save as PDF

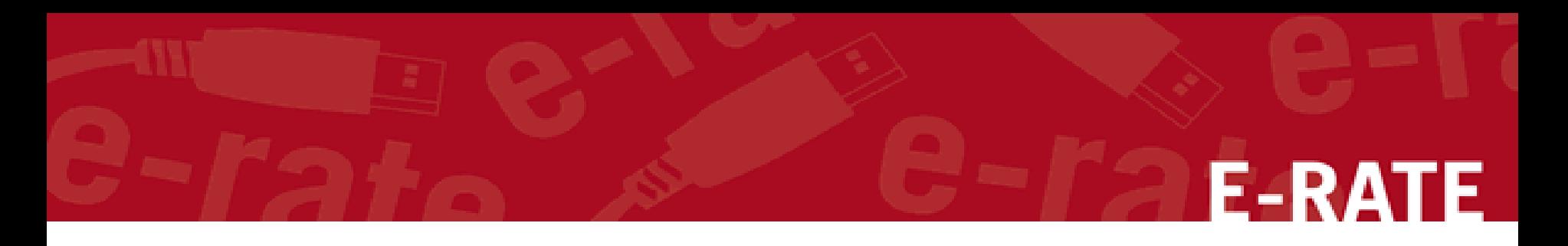

- Good Morning!
- [Let's Review Day 1!](https://create.kahoot.it/login?next=/l/#user/eb524013-d529-4fb6-86ac-b1fff0aa7929/kahoots/created)
	- Computer Kahoot.com
	- On your phone

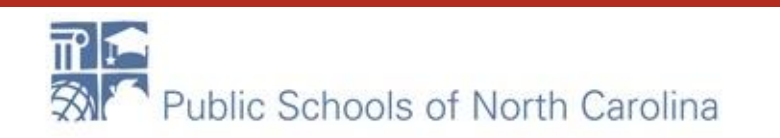

#### My 470 is filed….

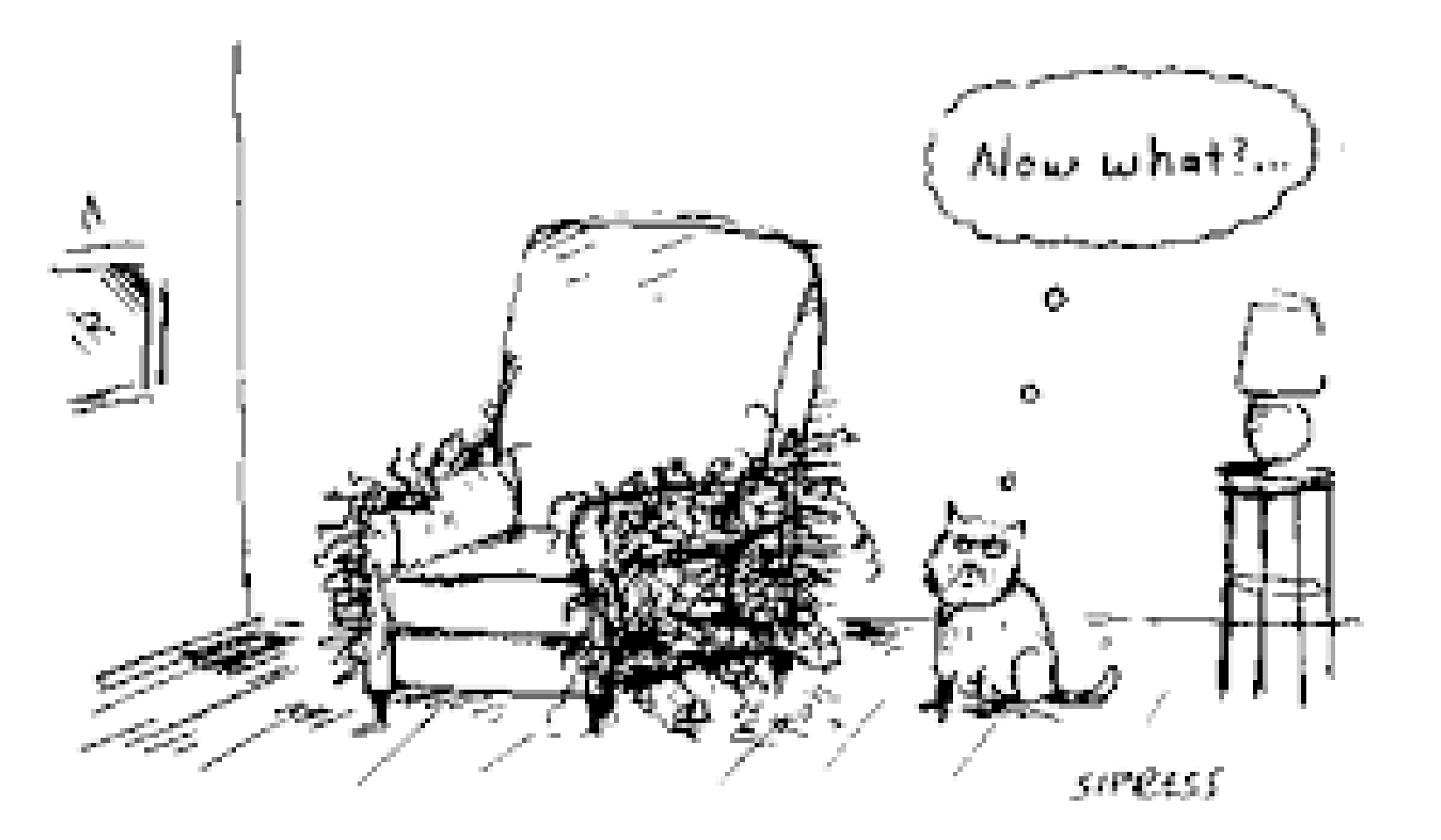

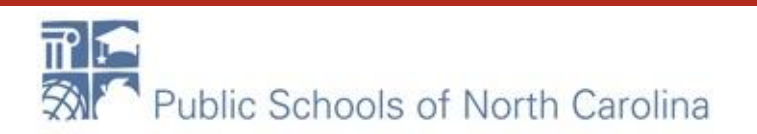

#### Contracts Module

- Purpose
- Where is it?
- How do I get my contract there?
- Let's file a contract.

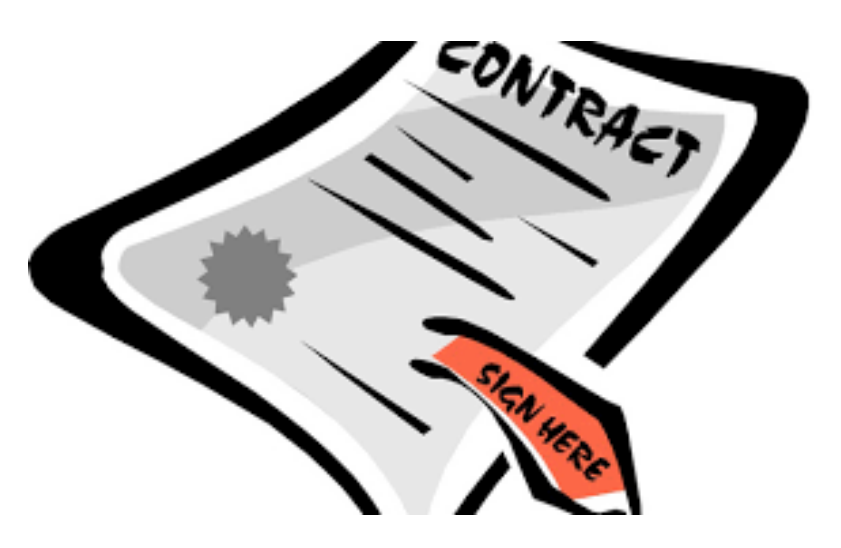

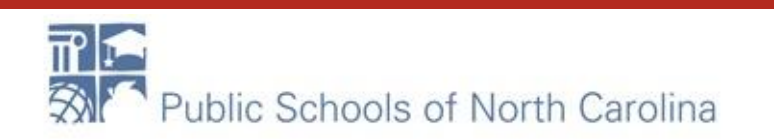

#### Ok, so now what?

#### File a Form 471

- Formal request for "funding" to pay for requests from 470.
- Have your Item 21 for category 2
- Have your contract costs ready for category 1

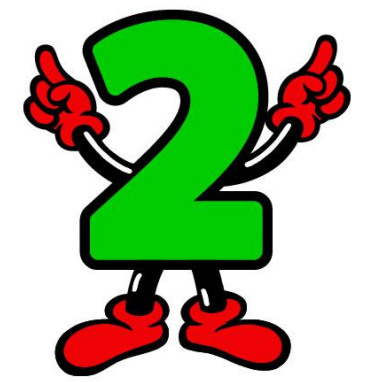

F-RA

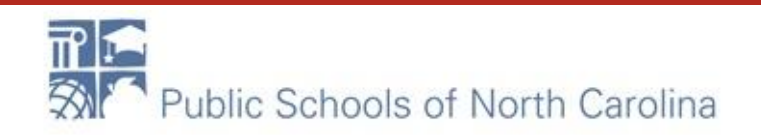

#### What is my next step?

Review your [Receipt Acknowledgement Letter](https://www.usac.org/sl/applicants/step01/clerical-errors.aspx)

- In EPC, your NEWS feed!
- Use it to file changes to 471
- Let's file one!

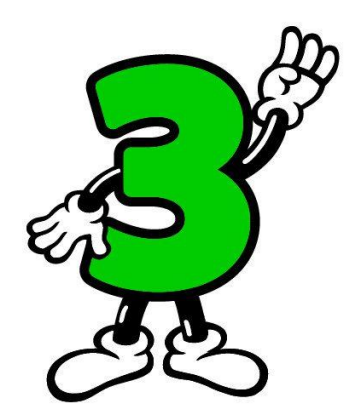

F-RA

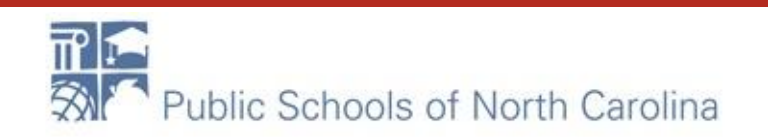

#### Let's file a Cat 1 **E-RATE**

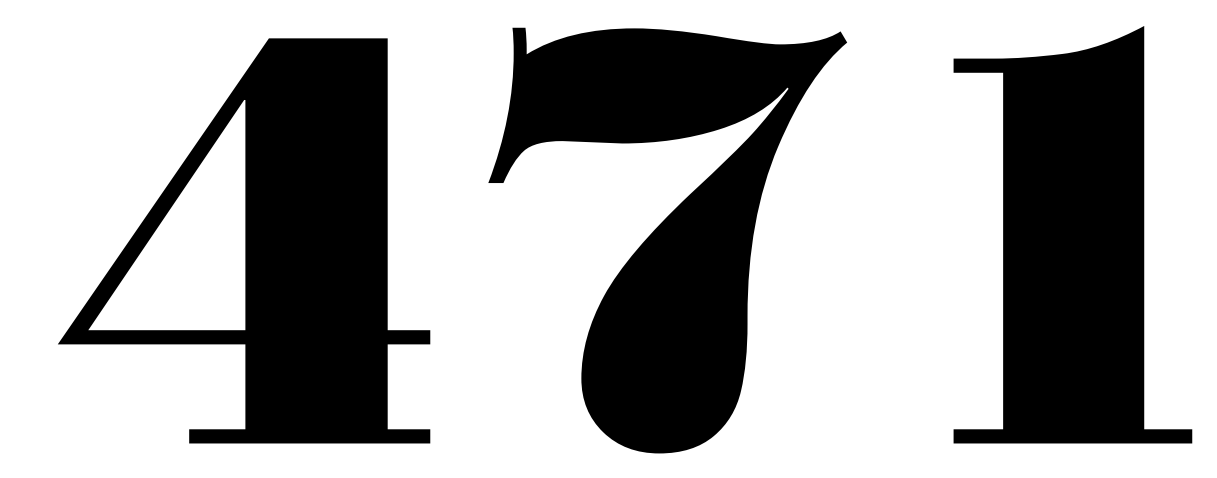

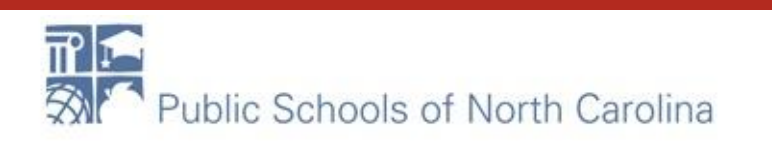

#### What is this fiber stuff?

• [Lit vs. Dark vs. Self Provisioned](https://www.usac.org/sl/applicants/beforeyoubegin/fiber.aspx)

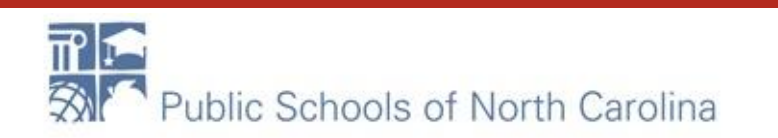

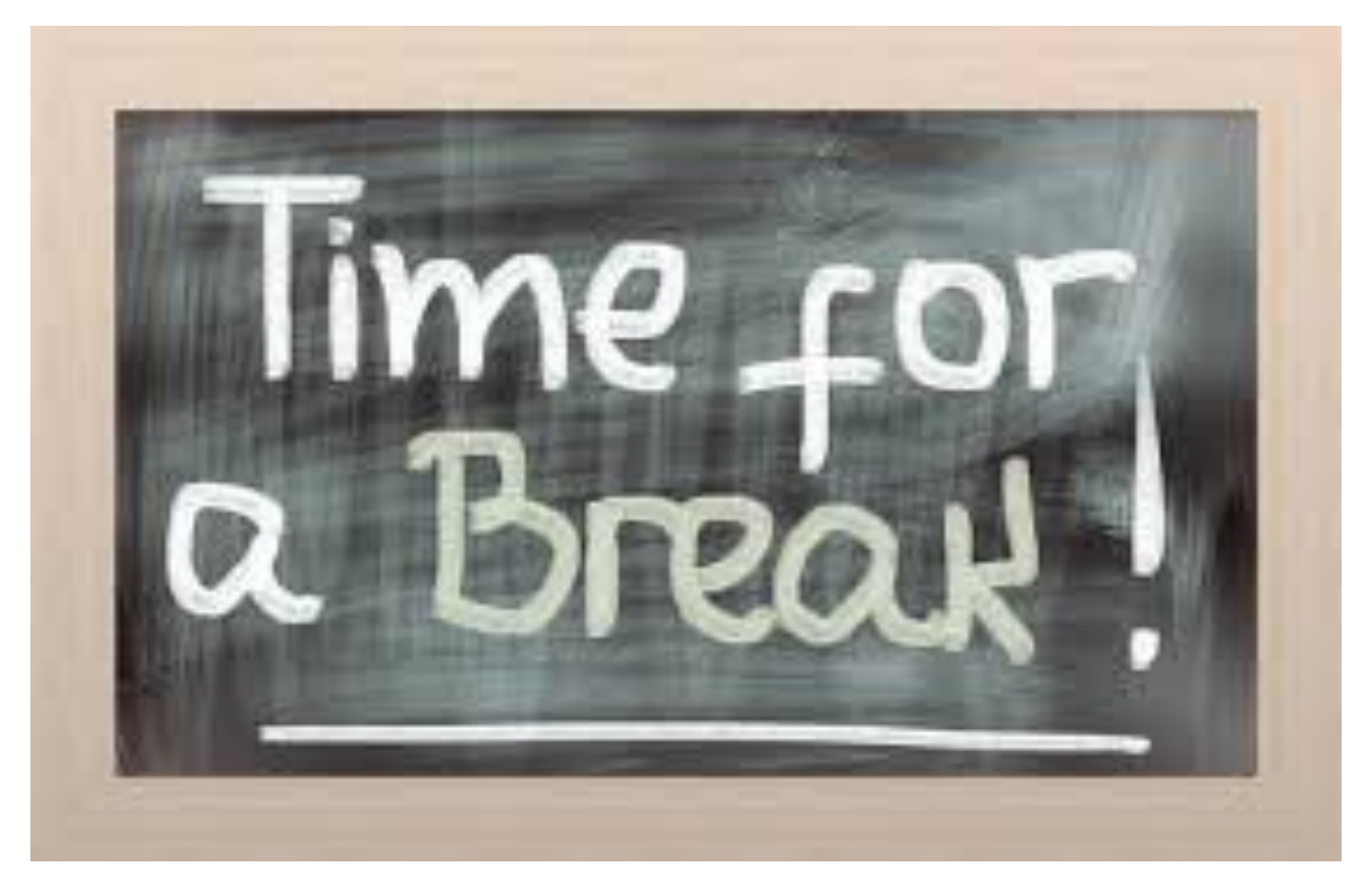

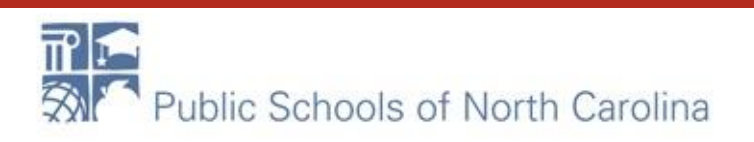

#### What about Category 2?

- What is the difference between this and Cat1?
- Do I need to file a 470?
- How much money do I get?
- What is my process?

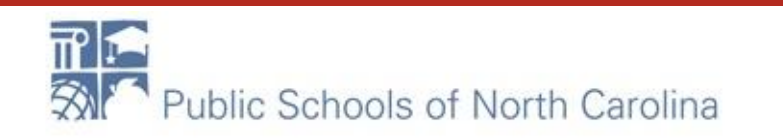

#### My C2 process as a NC School E-RA

Begin with your Budget in mind!

- Number of students X Multiplier = FY Budget
- MINUS any C2 monies spent 2015-2018 (prediscount)

Current Spent in 2017 Left to spend

Example: 200 X \$156.23 = \$31,246.00 \$31246.00-\$15,624.00=\$15622.00

**C2-1**

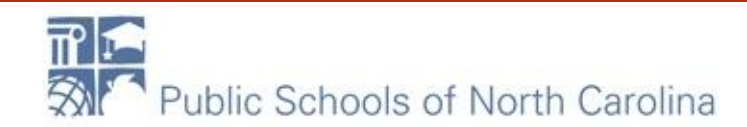

#### Budget Exercise

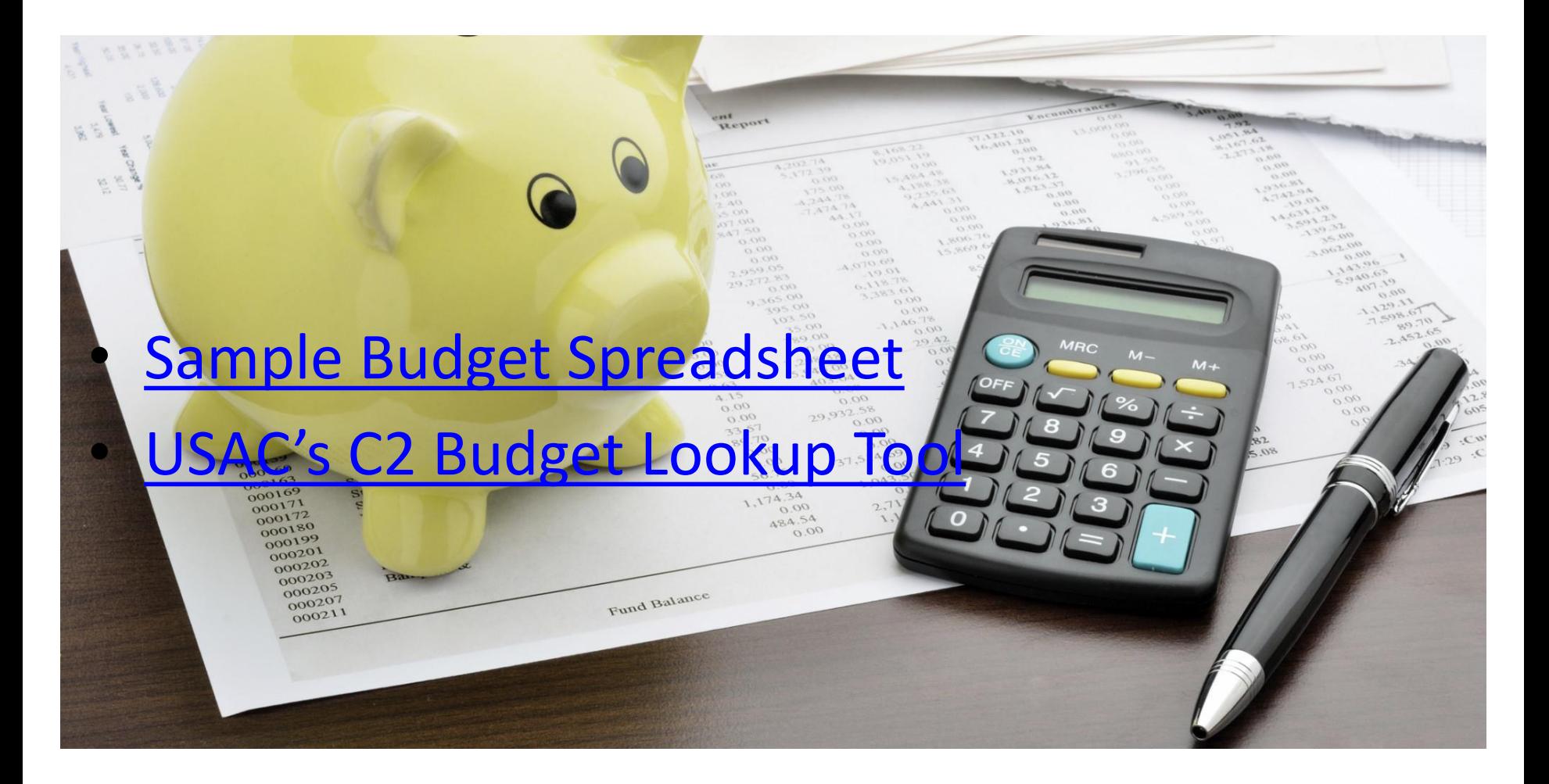

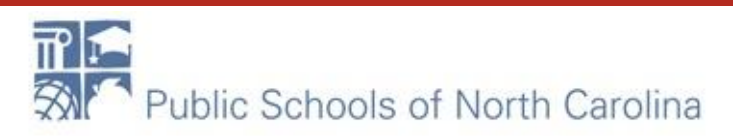

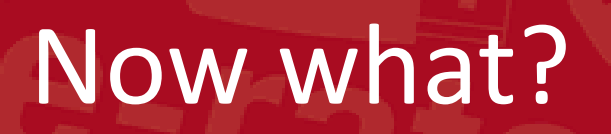

- So I know how much money I have to spend..
	- [Now determine what you need!](https://erate.fi.ncsu.edu/category-2-information/)
	- Refer to ESL
	- State contracts
	- Walkthrough needed?

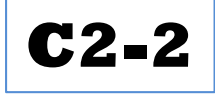

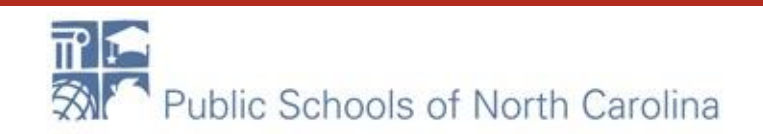

#### BOM (aka Bill of Materials)

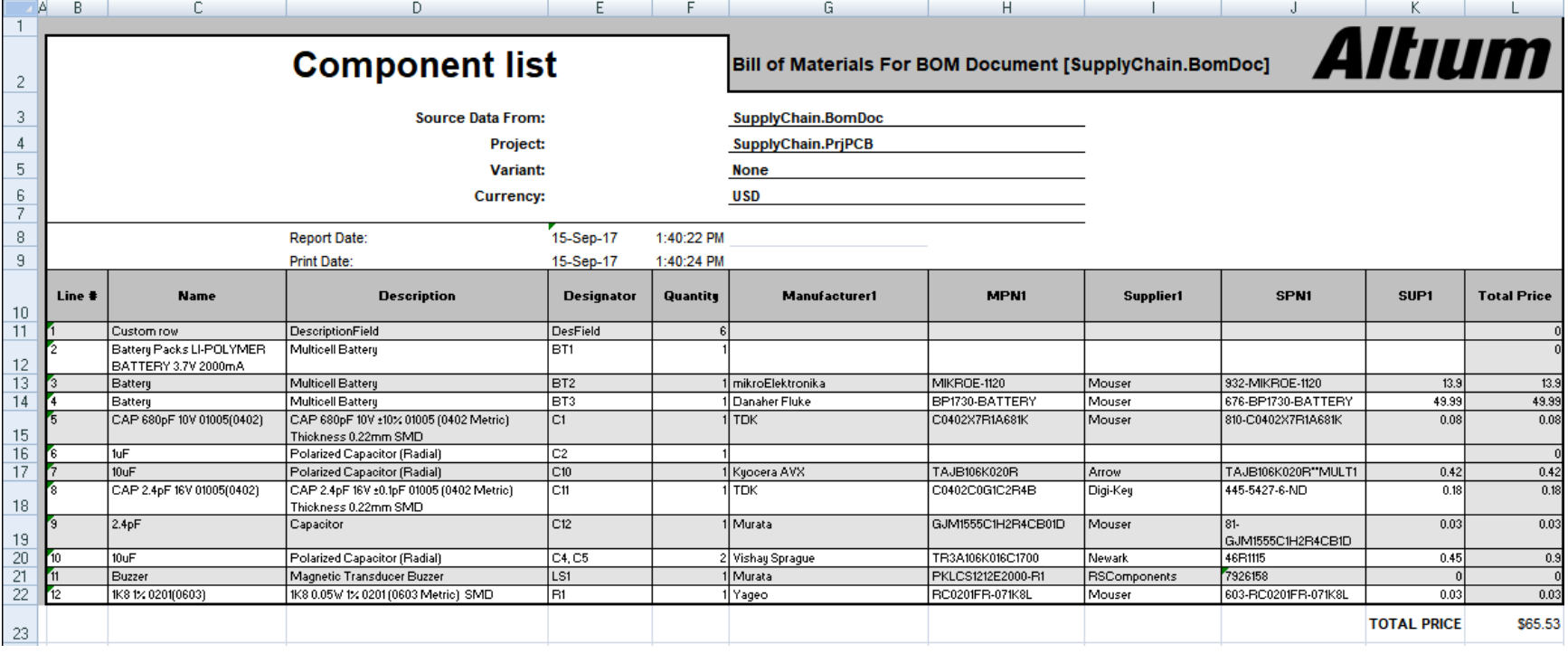

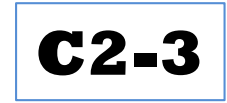

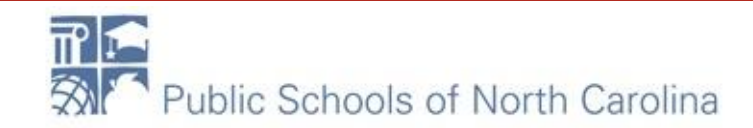

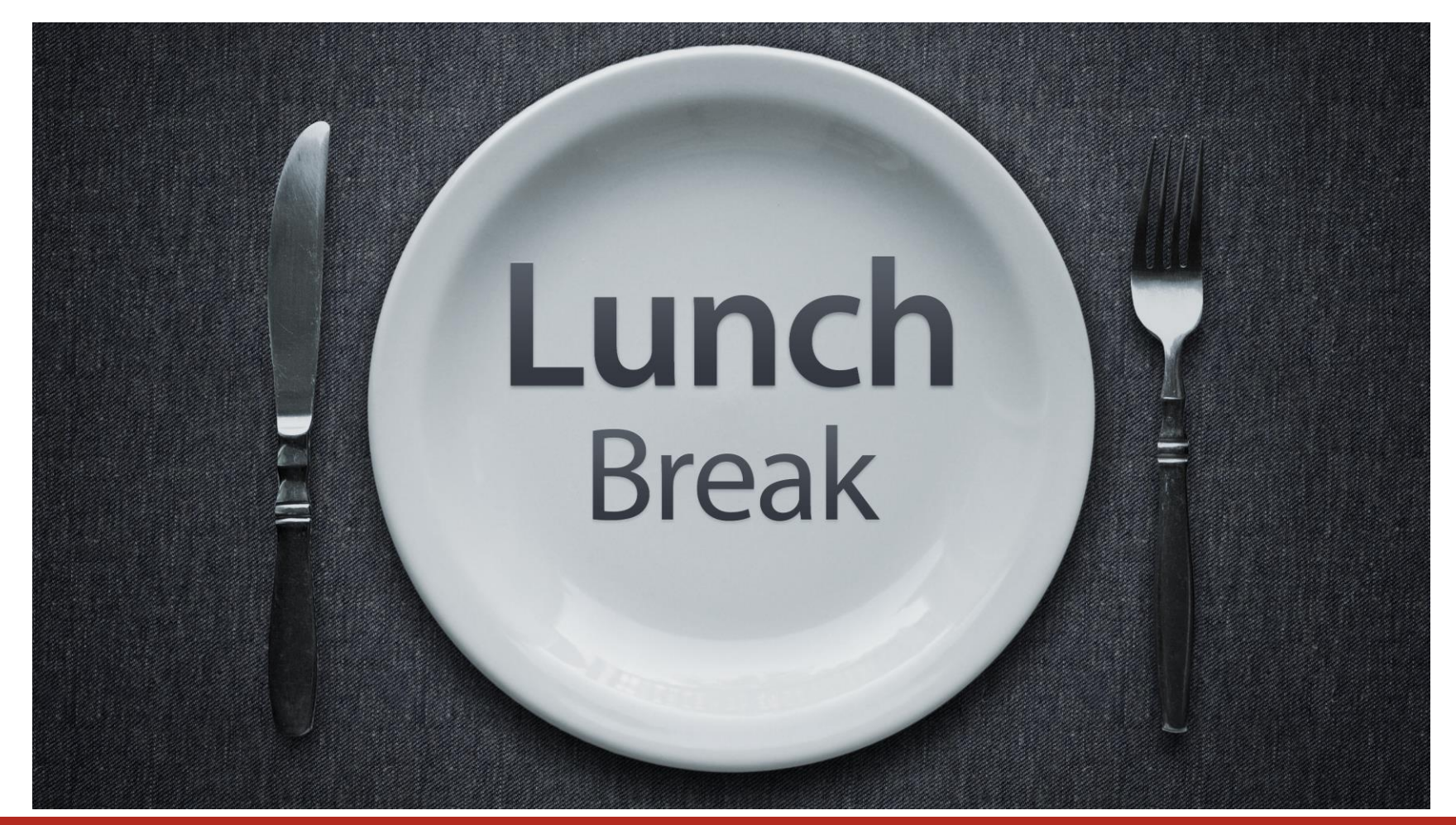

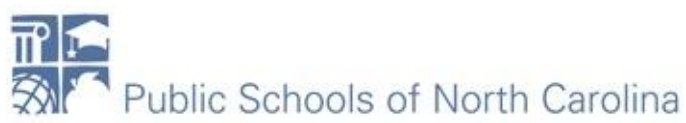

#### It's Minibid Time

- What is it?
- Why do I have to do it?
- [What are some examples](https://erate.fi.ncsu.edu/category-2-information/)?

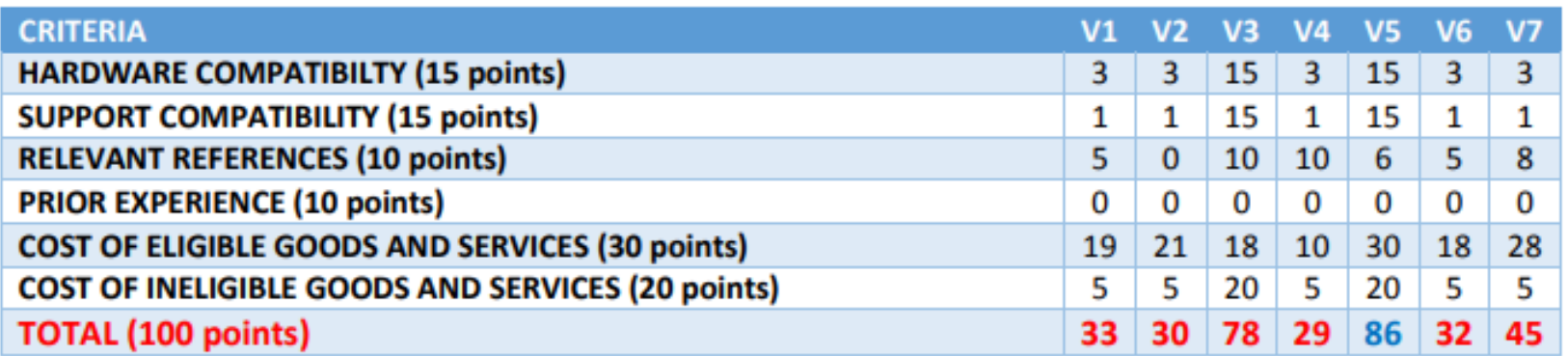

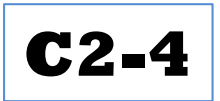

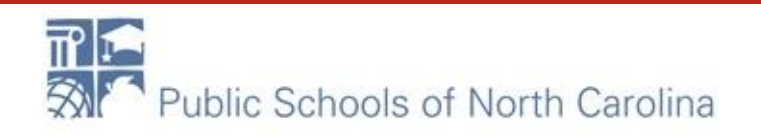

#### Okay, I've chosen the vendor! F-RA

- [Write a Letter of Intent](https://erate.fi.ncsu.edu/wp-content/uploads/sites/19/2018/03/NCS-E-Rate-Letter-of-Intent.pdf)
	- Request a formal quote
	- Request an Item 21
		- Upload into 471

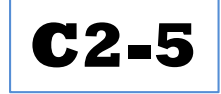

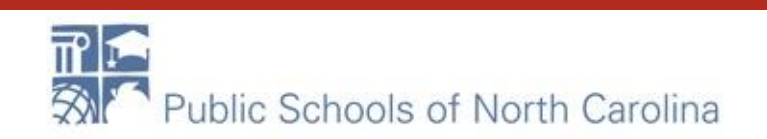

#### Let's file a Cat 2 **E-RATE**

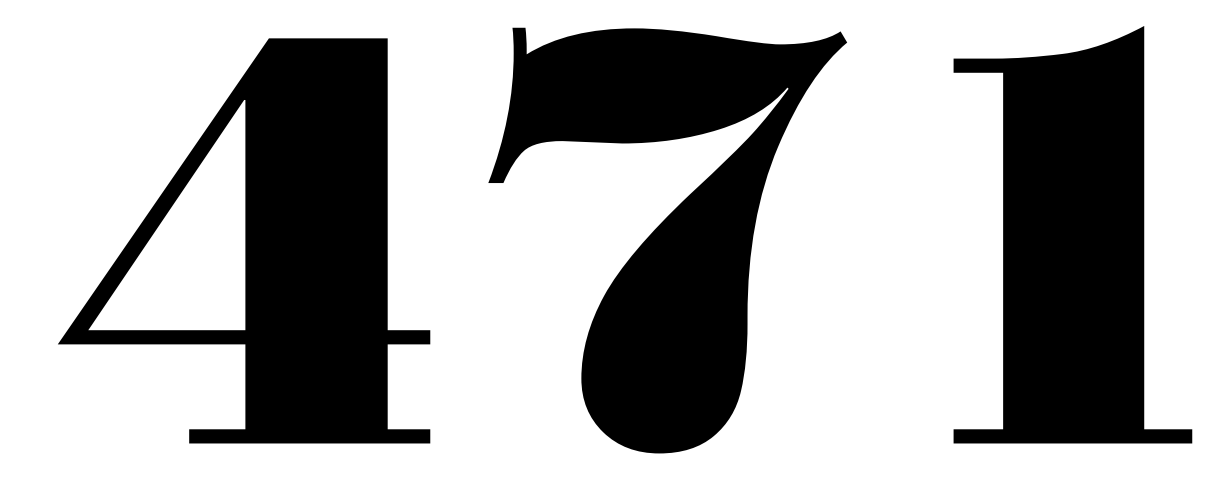

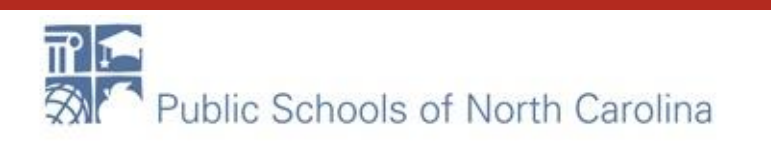

#### Ok, it's filed, now what?

#### $F - R\Delta$ ΤF

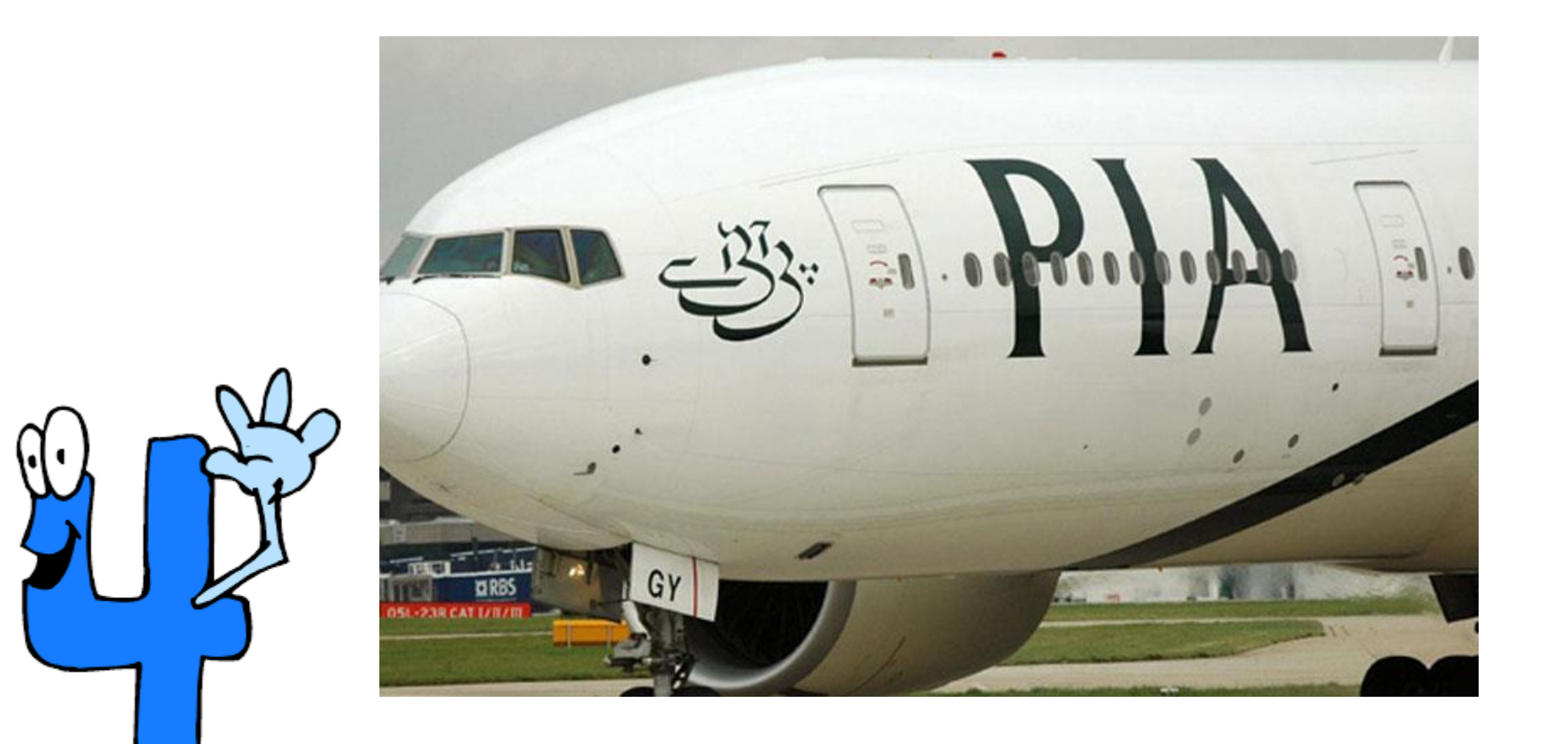

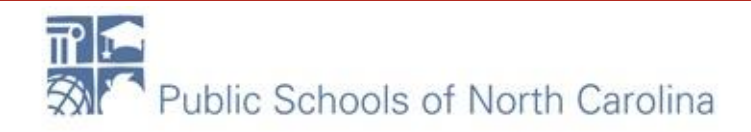

#### Ok, so I passed the review… E-R

#### Receive your [FCDL](https://docs.google.com/document/d/1NlKSbJctSxhH_ul0V2BIR3gJoSbnB1XhyIZFD1utD6I/edit#bookmark=id.6x0jvg7pe4iq)

- Log into EPC to view FCDL
- Print both the notice and the spreadsheet
- Read both carefully
- Let's look at one!

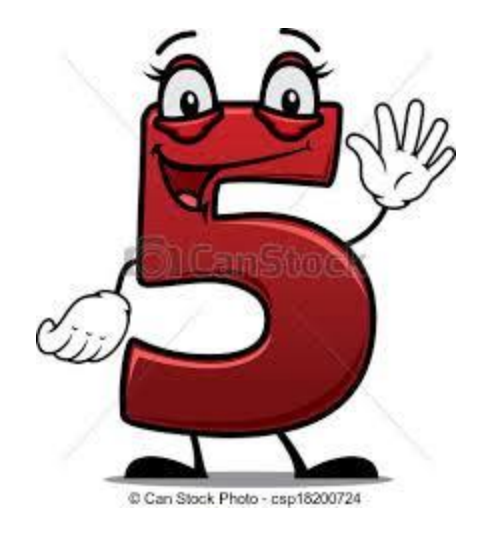

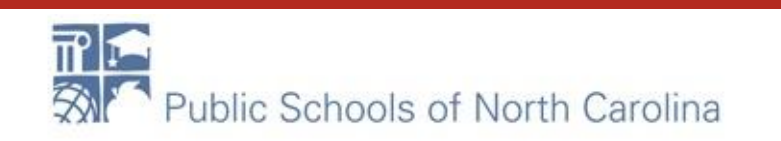

#### What does this mean?

- Your project got funded!
- You got the

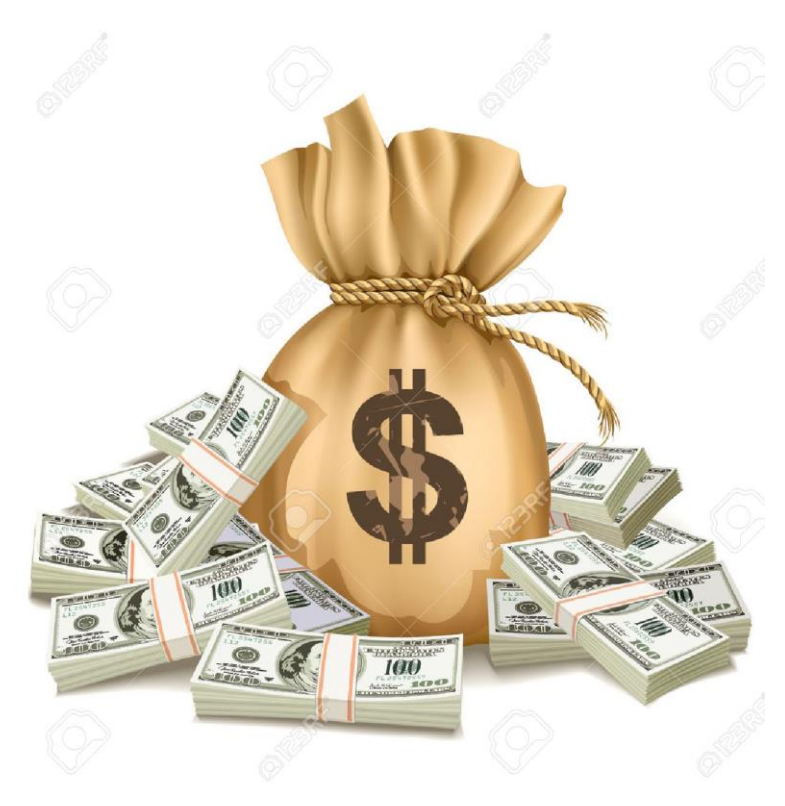

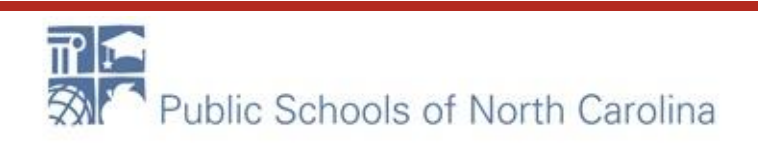

#### Now it's time to…

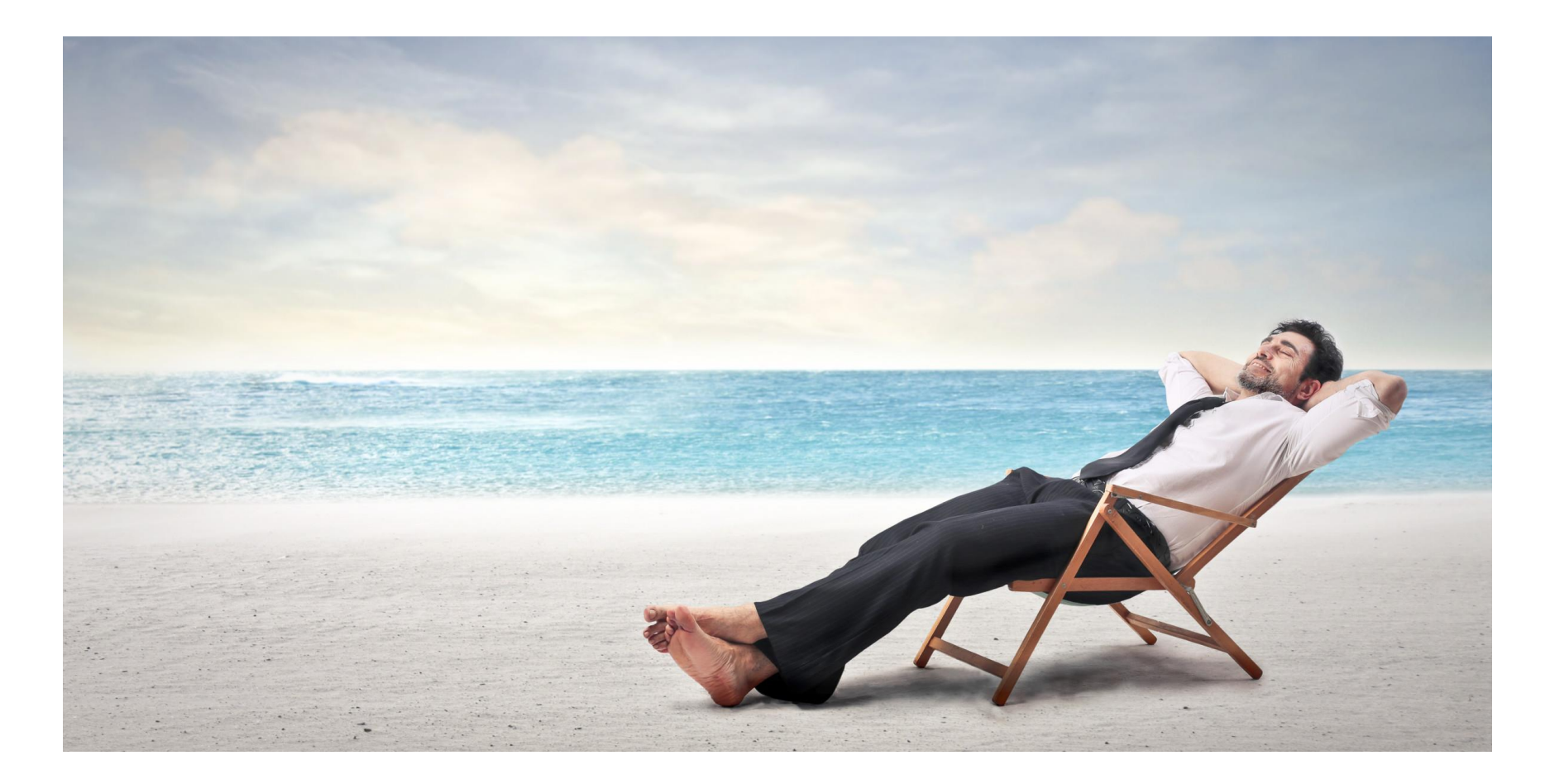

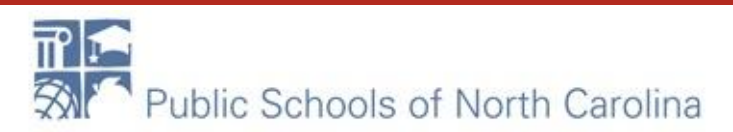

#### Not quite yet!

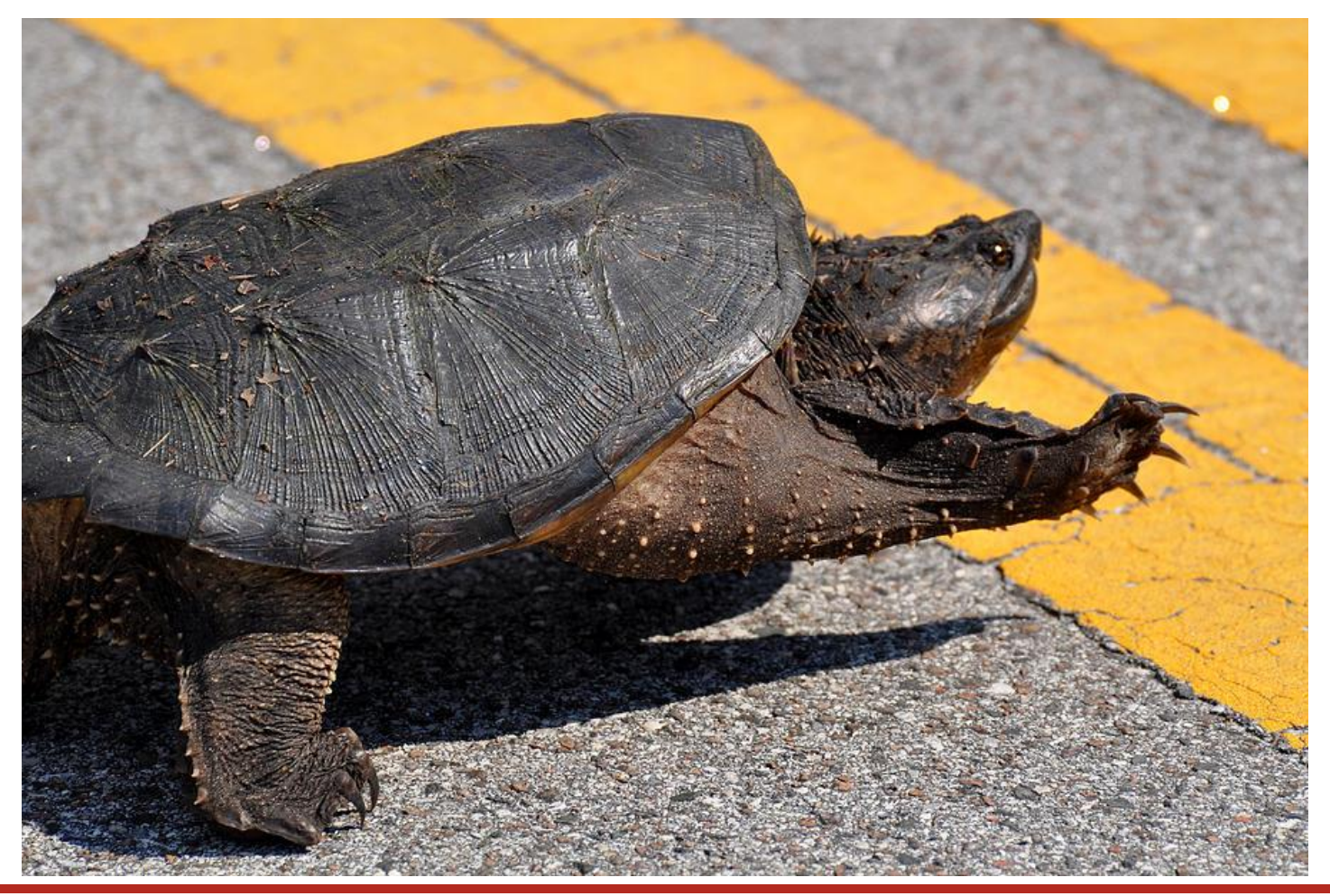

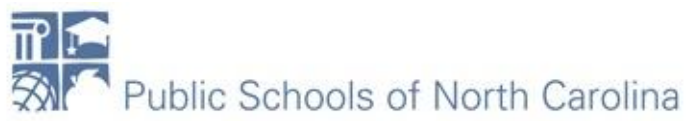

#### So what's next?

Signal the start to services

- File the form 486
	- Starts services
	- [CIPA compliance](https://erate.fi.ncsu.edu/helpful-documents/cipa-guidance/)
	- Let's file one!

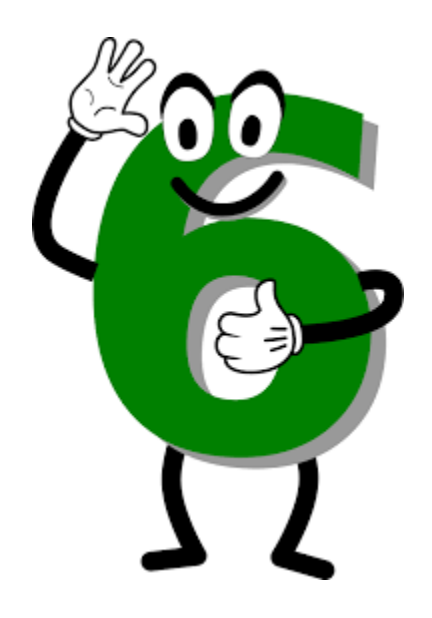

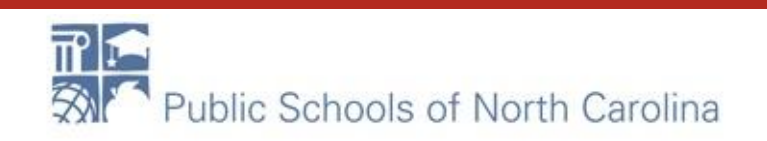

Let's get started!

# Calling all<br>Vendors

- Cut your POs
- Order equipment
- **Start installations**

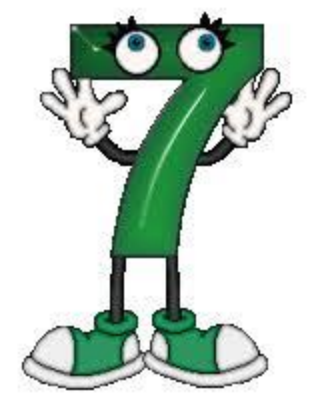

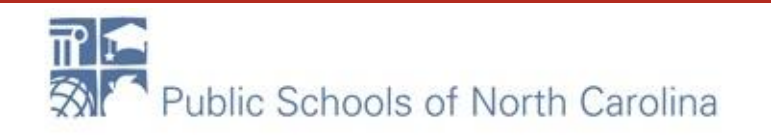

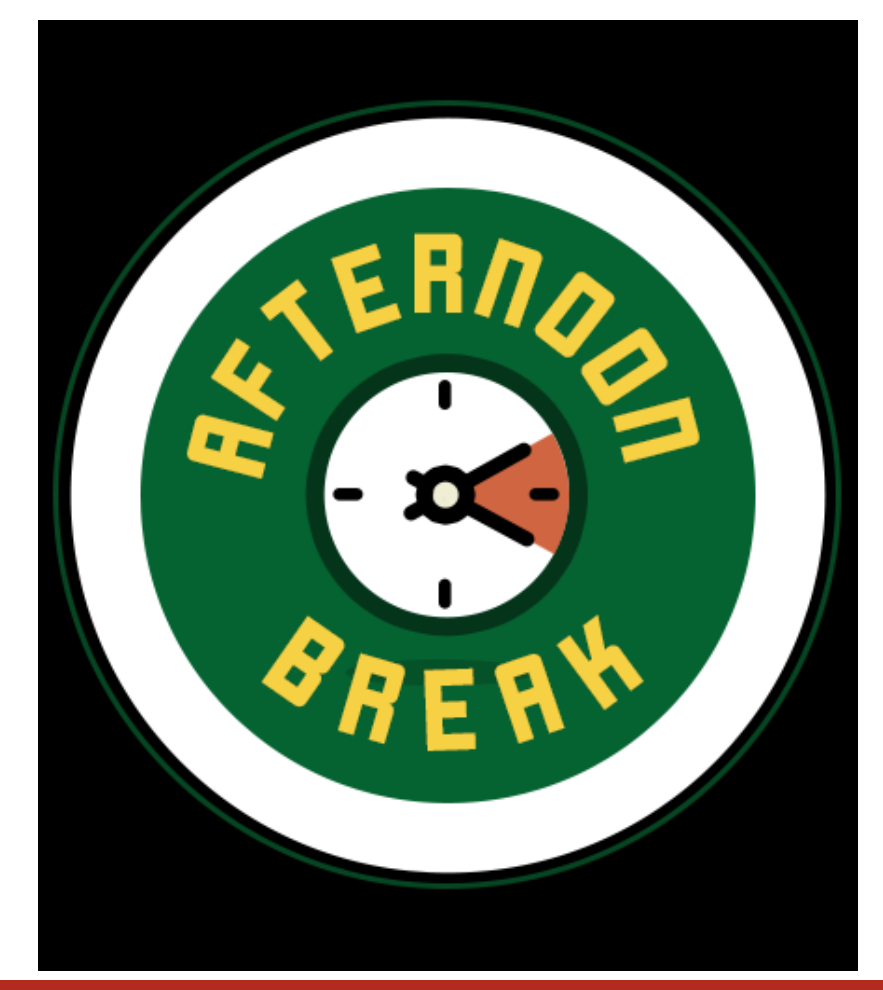

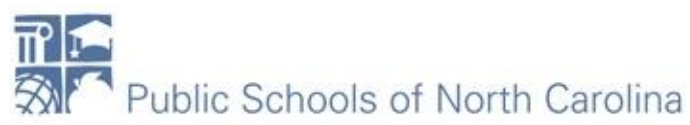

#### Work's all done!

- What's next?
	- Invoicing!

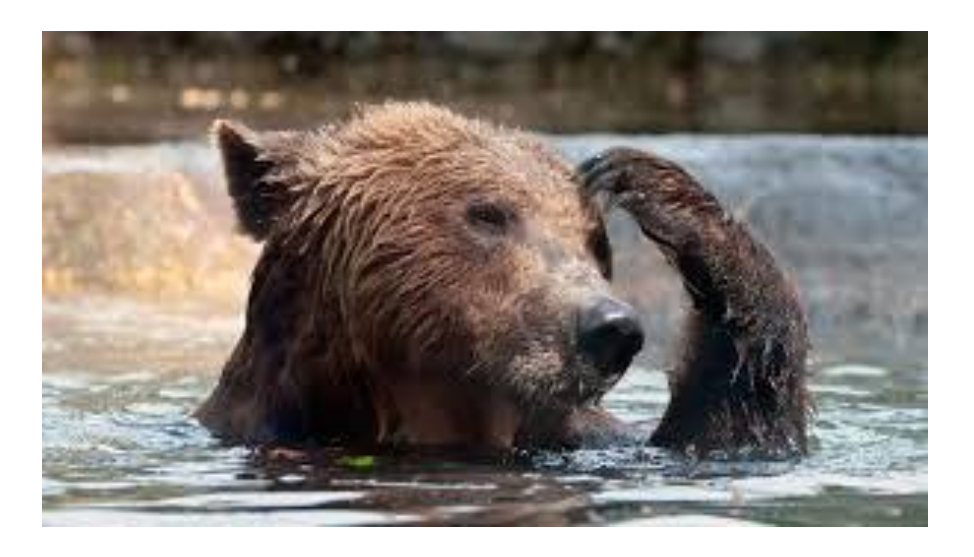

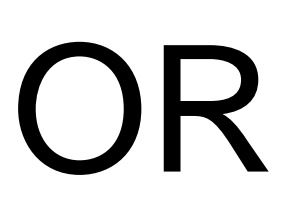

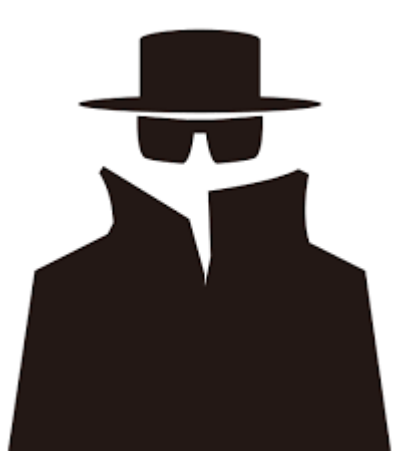

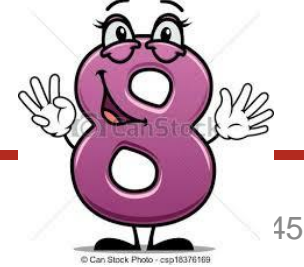

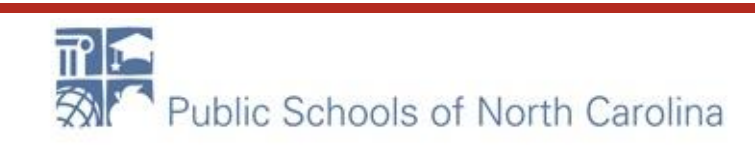

#### SPI **E-RATE**

- Service Provider Invoice
- Must notify vendor during 470 phase or as early as possible
- Pay only non-discounted portion
- Vendor bills E-rate for discounted portion

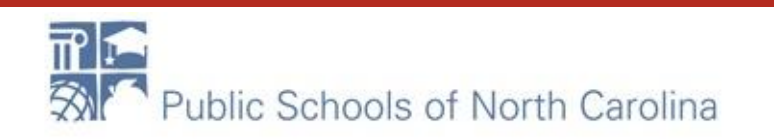

#### BEAR (Form 472)

- Must be filed in legacy system
- Must have 498 ID number
- Must have [PIN](https://www.usac.org/sl/tools/forms/pin.aspx)
- Must pay all of invoice
- Can file BEARs monthly, quarterly, 6 months, yearly
- Funds are EFT
- Let's file a BEAR!

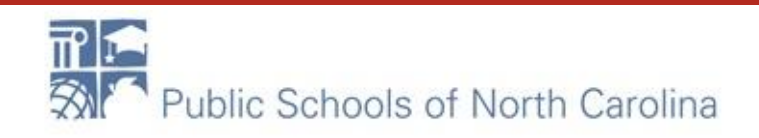

#### **[BEAR Training Site](https://www.usac.org/sl/about/outreach/bear-training-site.aspx)**

#### **Login Information**

Use the following information to log in to the training site.

- **BEN:** 145909
- PIN: ocular#
- Email: applicant@usac.org
- **Last Name:** Smith

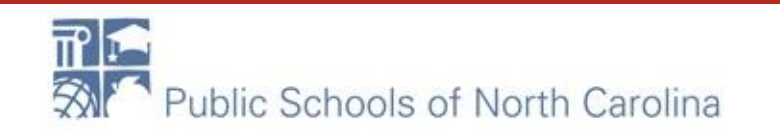

#### **BEAR Form Instructions**

For detailed instructions on how to complete a BEAR Form, refer to the BEAR Form User Guide [1]. Below are filing instructions specific to the BEAR training site:

- 1. Click on New BEAR Form
- 2. In Item 3 (SPIN), enter 143666666.
- 3. Choose one of the Applicant FCC Form 498 IDs from the dropdown menu 443013248 or 443002932.
- 4. To create line items, use one or more entries from the list of BEAR training site FRNs [1]. These FRNs are not limited by funding year or dollar amount and can be used over and over.

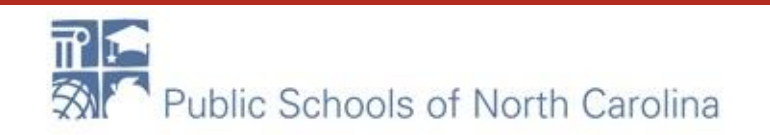

#### IDER

- [Invoice Deadline Extension Request](https://docs.google.com/document/d/1NlKSbJctSxhH_ul0V2BIR3gJoSbnB1XhyIZFD1utD6I/edit#bookmark=id.qh2c6tf5z98b)
- Deadline to file 120 days after last day of service
- File IDER
- Additional 120 days to invoice

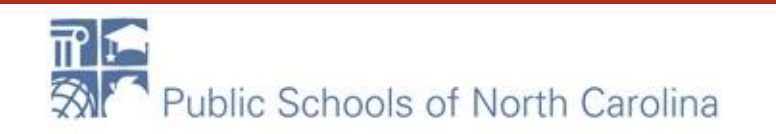

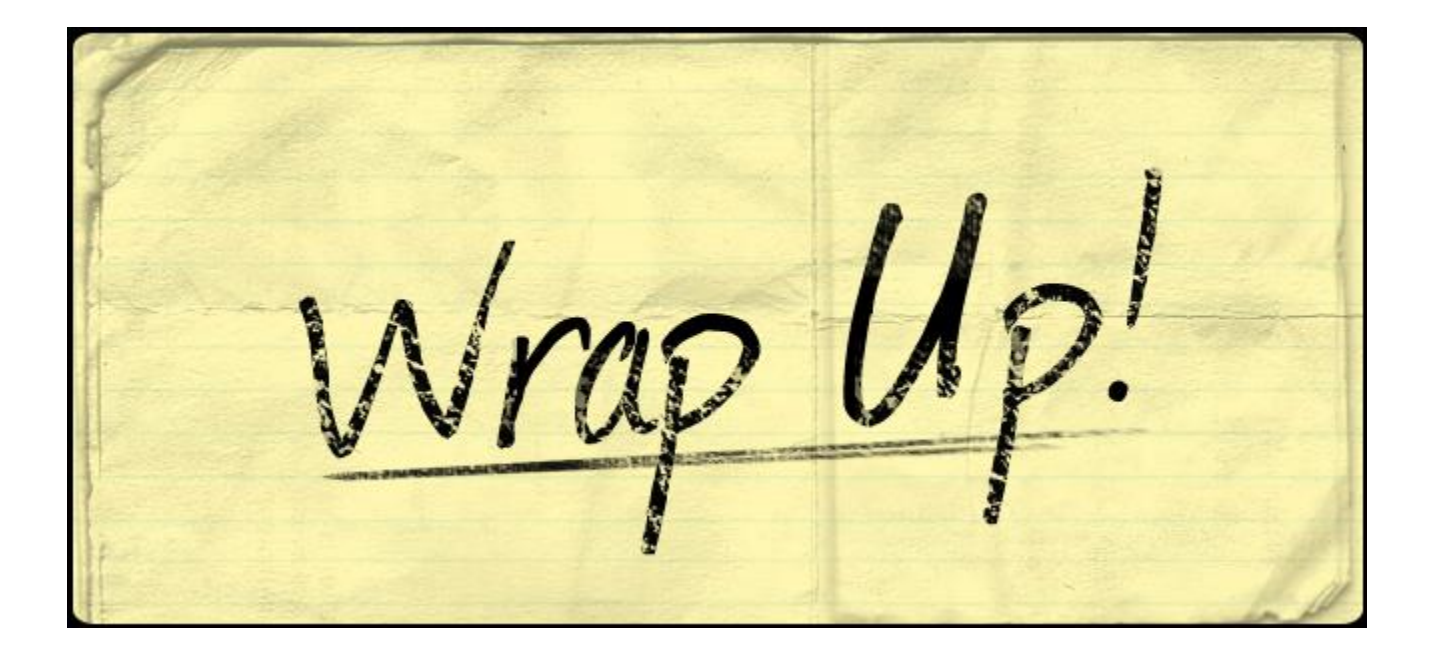

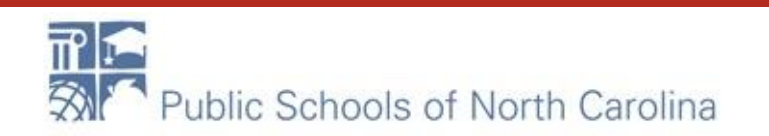

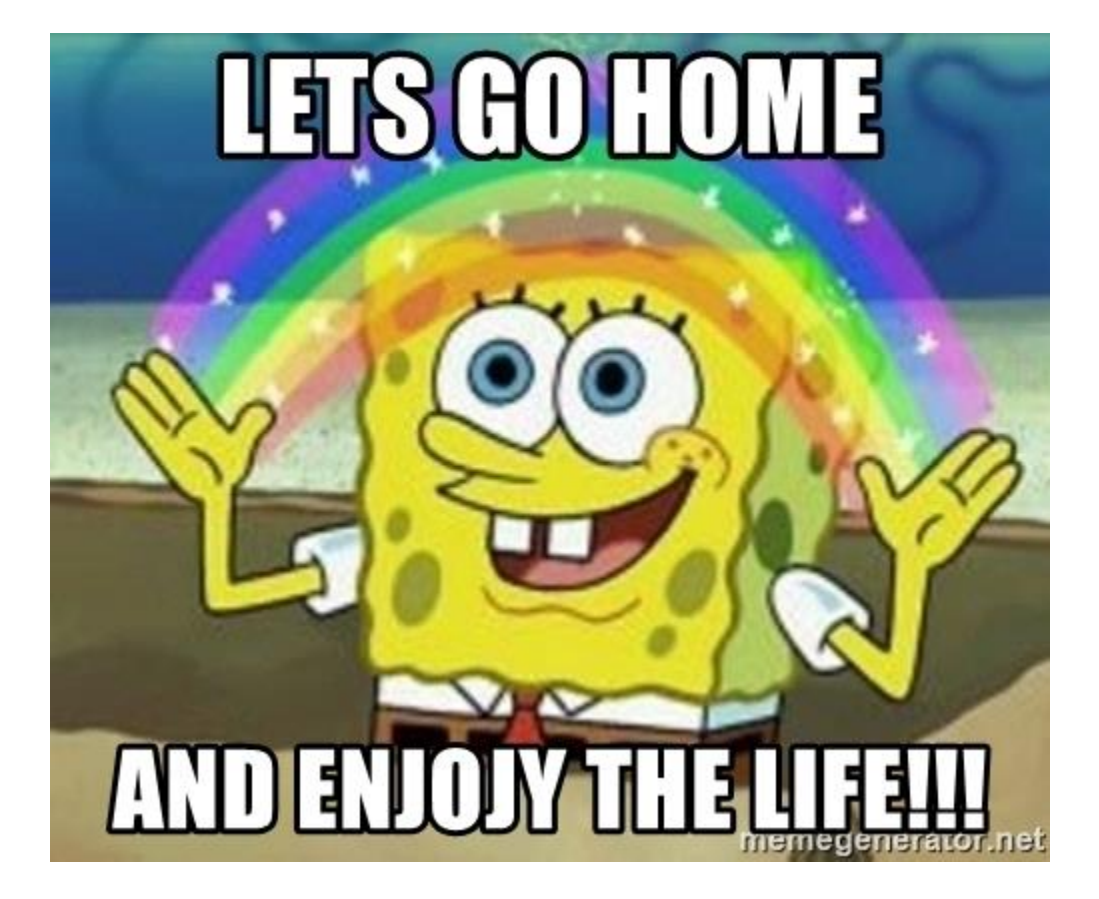

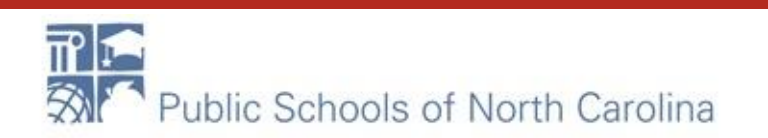

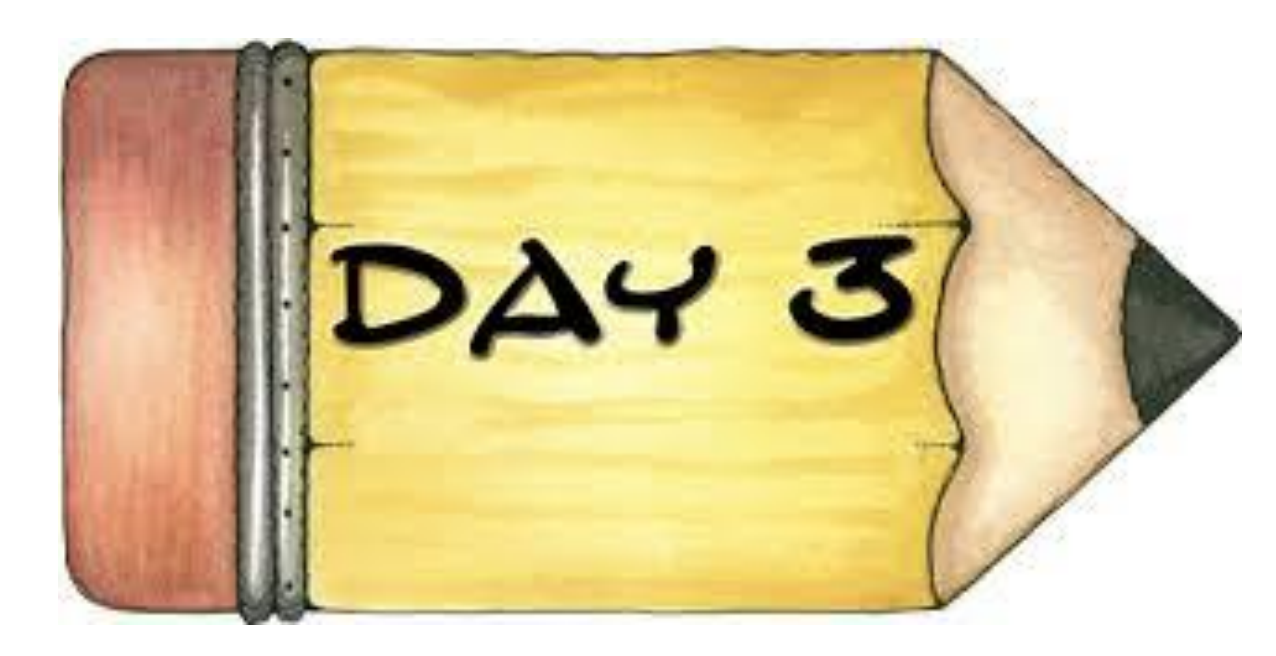

Before we begin:

- 1. Log into portal
- 2. Open up our website

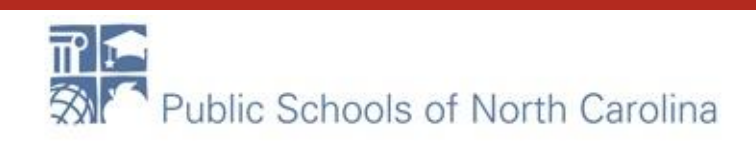

### FORM

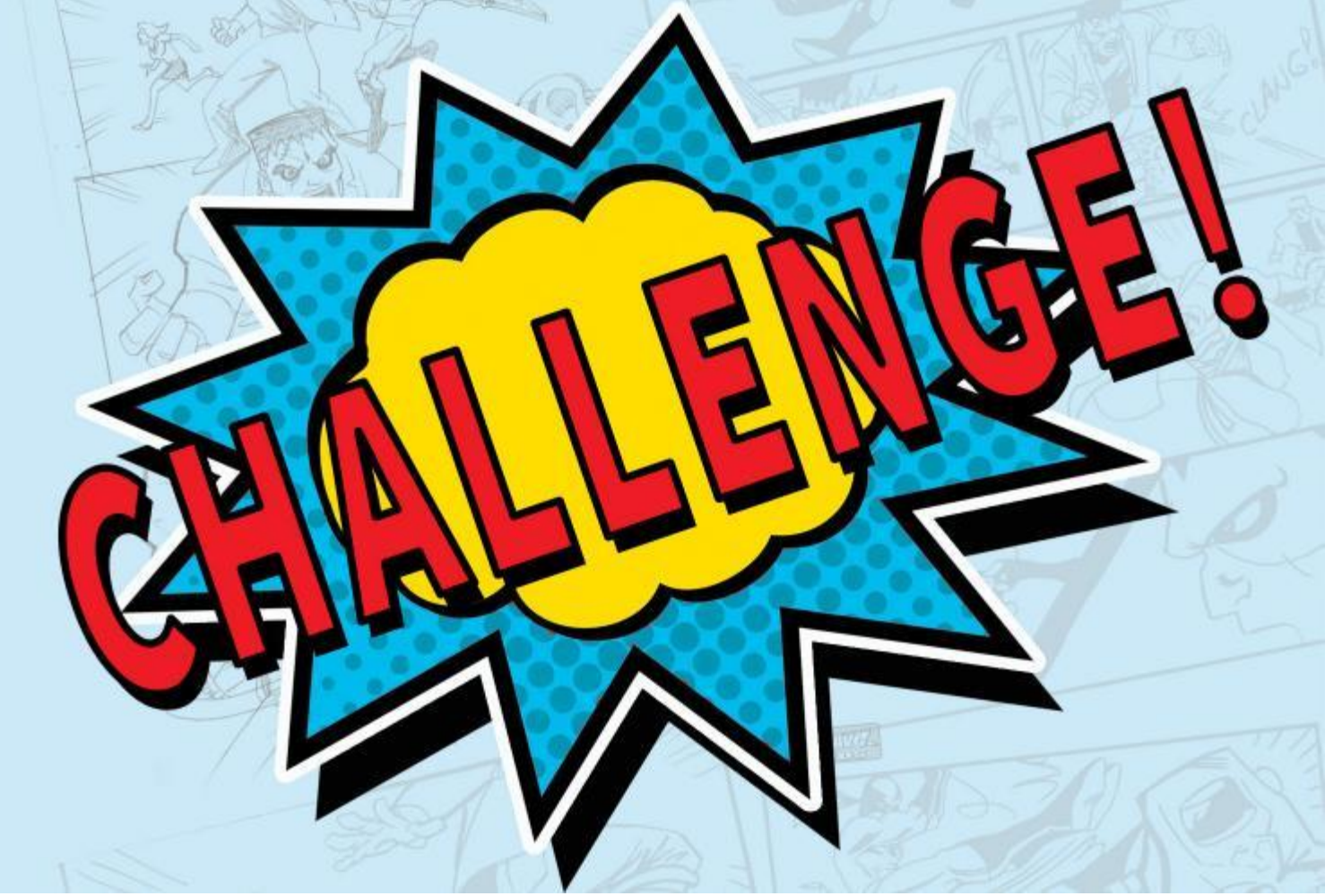

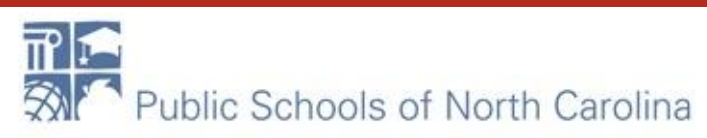

#### [Post](https://docs.google.com/document/d/1NlKSbJctSxhH_ul0V2BIR3gJoSbnB1XhyIZFD1utD6I/edit#bookmark=id.3dfj84lxmo91) Commitment

- Form 500
- SPIN Changes
- Service Substitutions

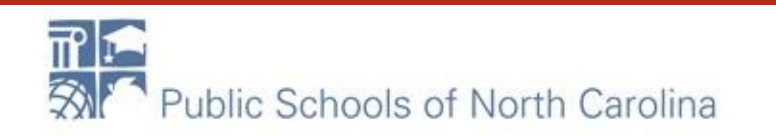

#### Program Compliance

- Audits
	- PQA
	- SRIR (Selective Review)
	- Cost Effectiveness Review
- Document Retention
- Asset Inventory- [SAMPLE](https://www.usac.org/_res/documents/sl/pdf/samples/samples-checklist-inventory-list.pdf)
- COMADS
- Appeals

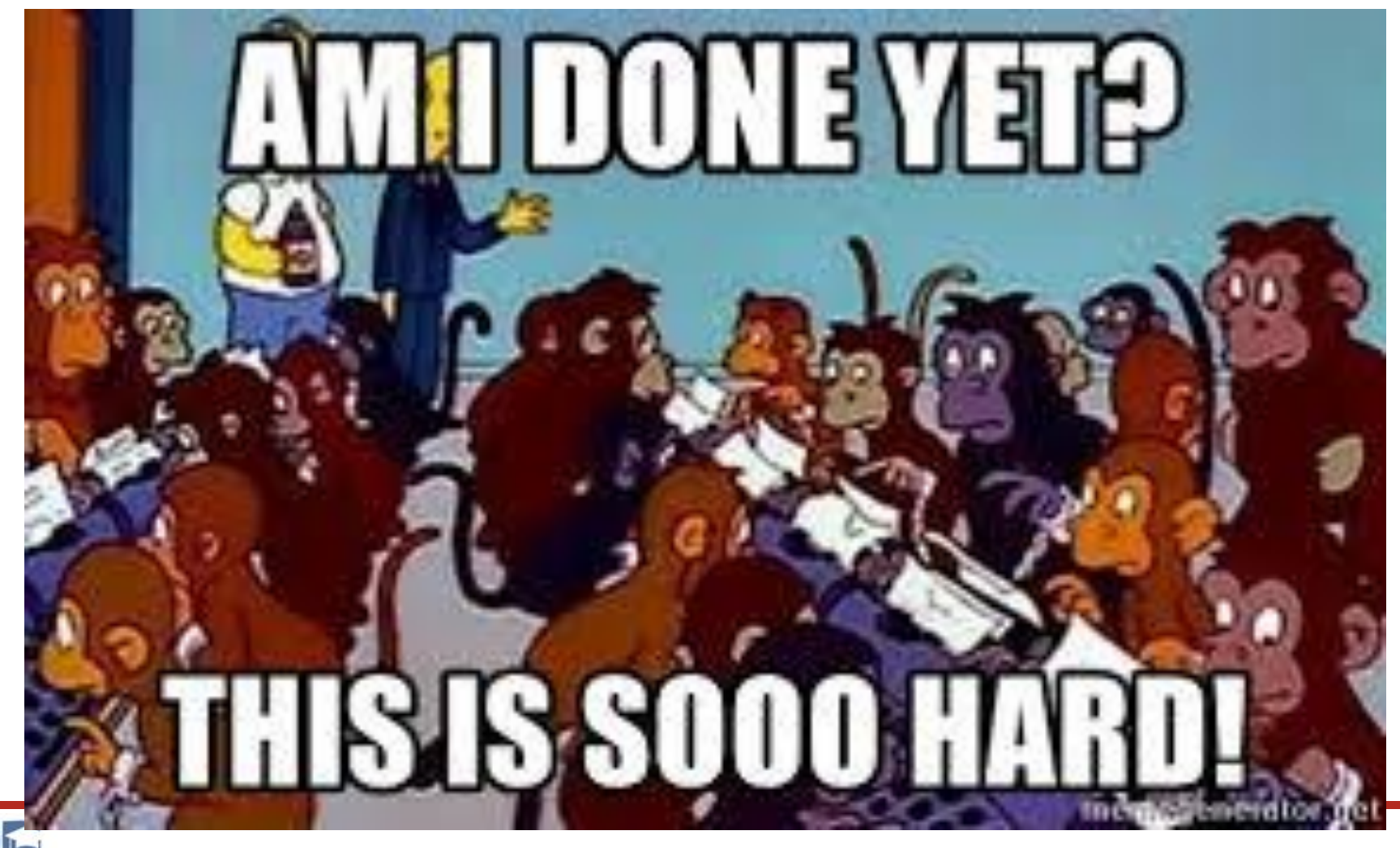

 $\overline{\mathbb{H}}$ 

#### 3 year cycle…always! **E-RATE**

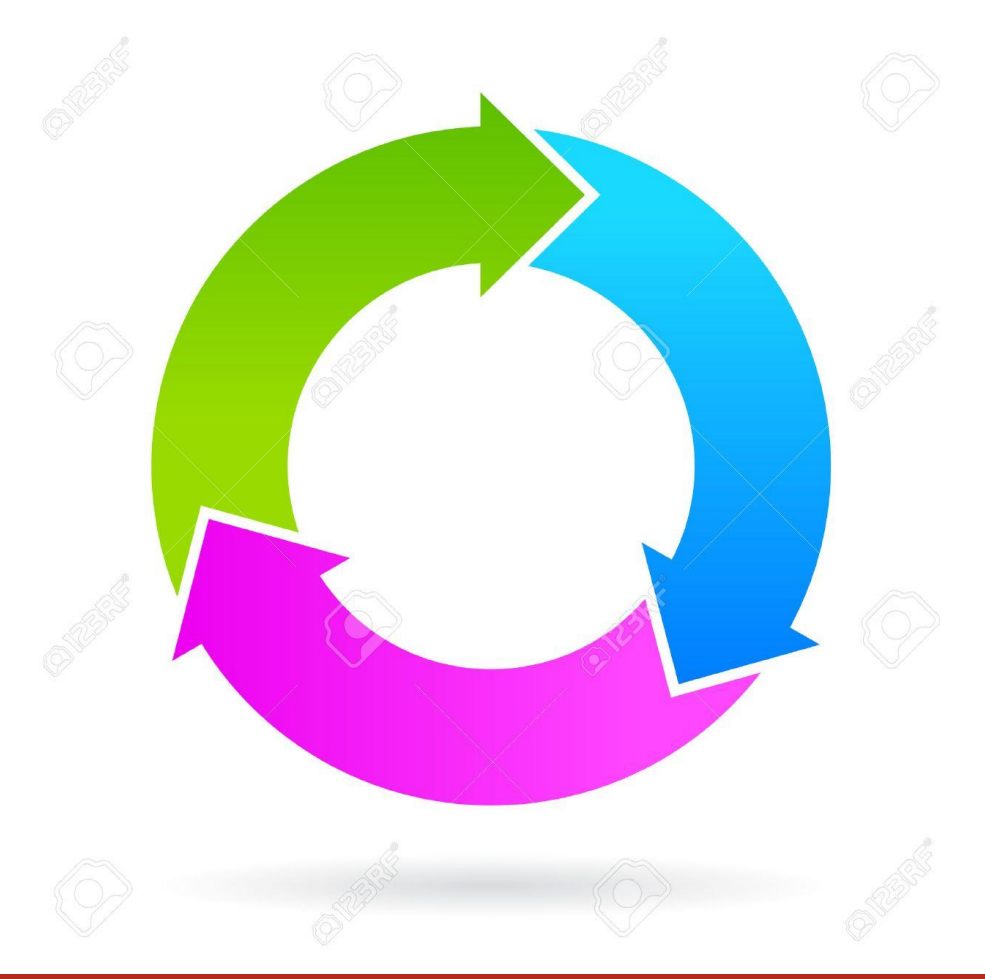

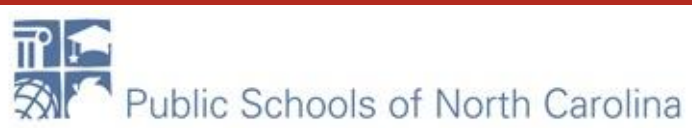

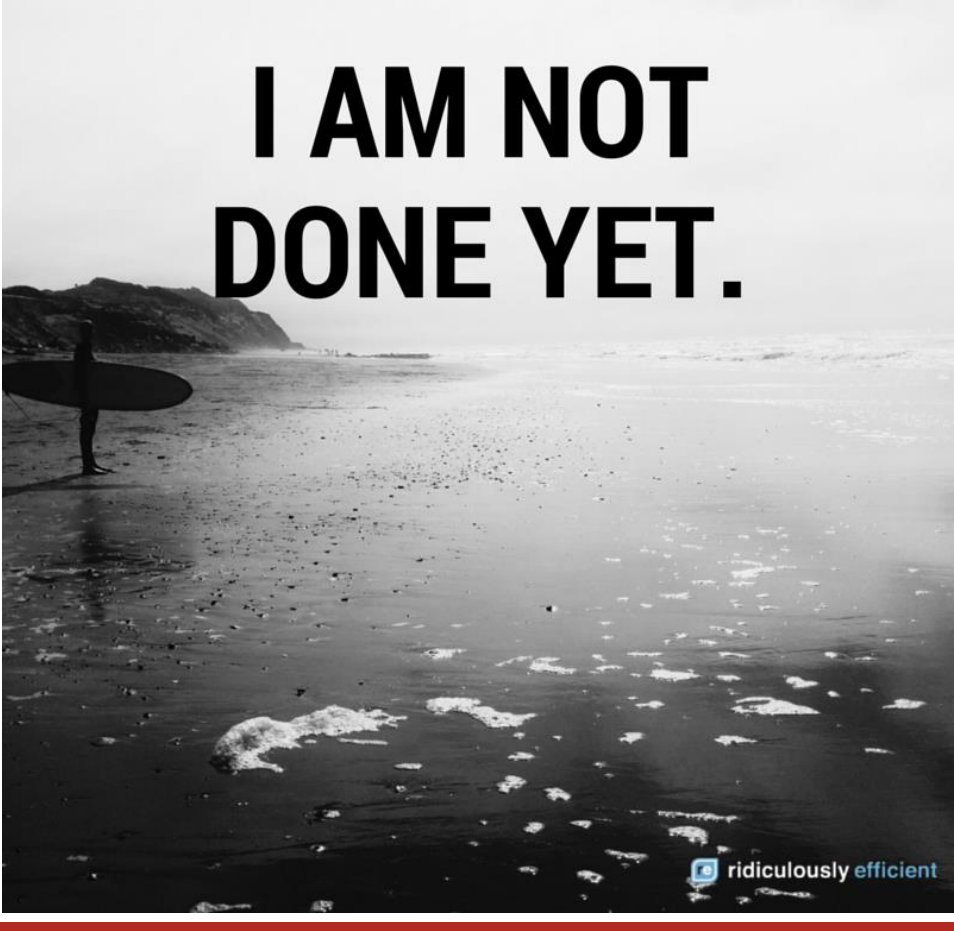

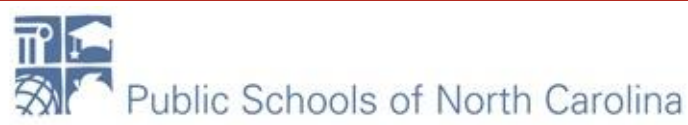

#### What's next?

- 470 Training in the fall....watch your email! – Who needs this?
- Questions???

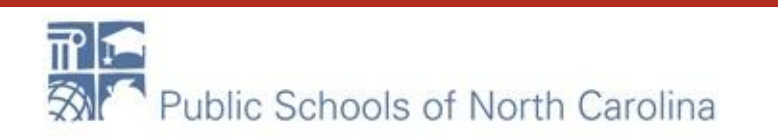

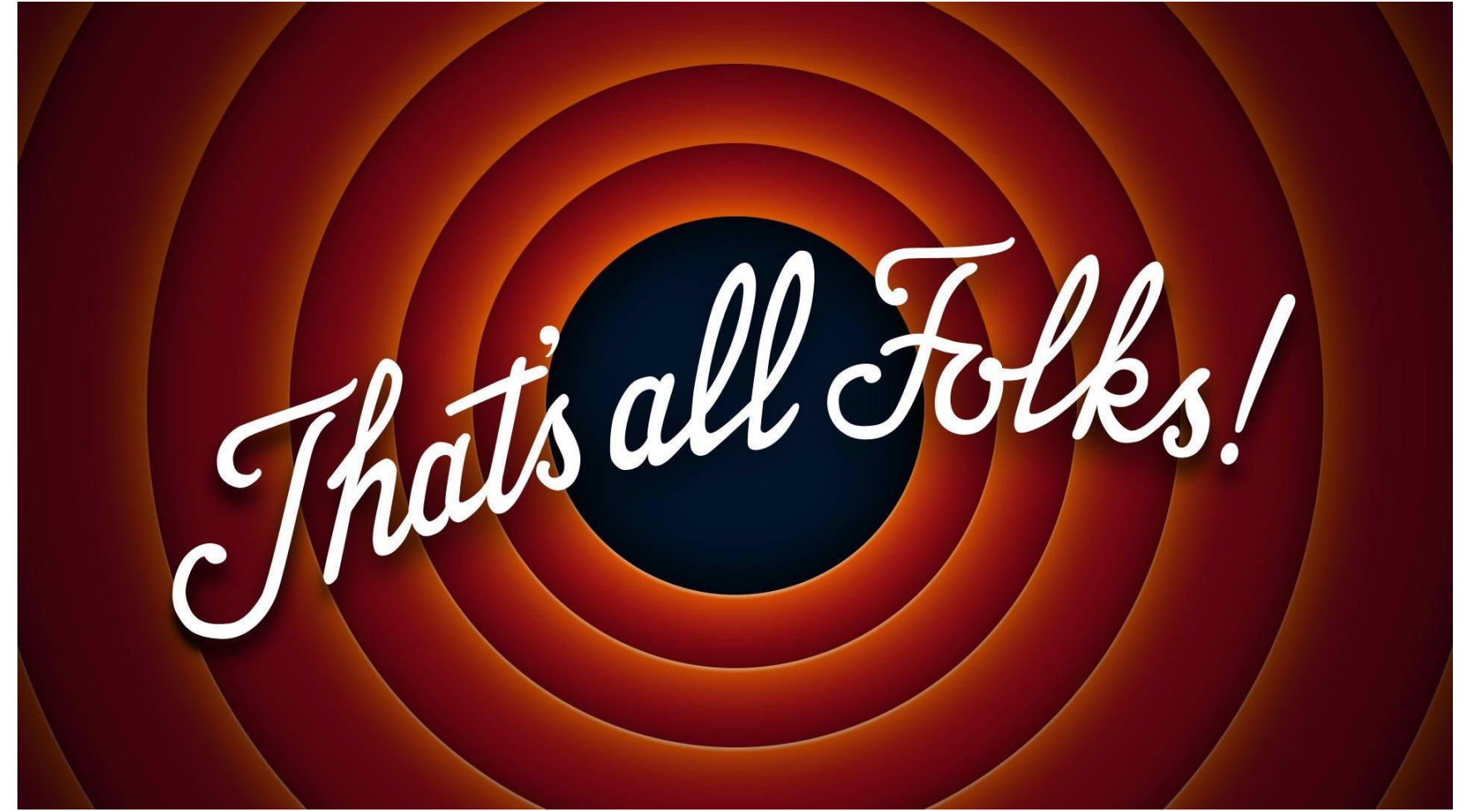

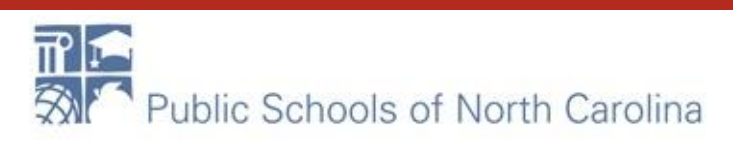